## **SPACE CRUSADE™**

## **MANUAL DE USUARIO**

## **Índice**

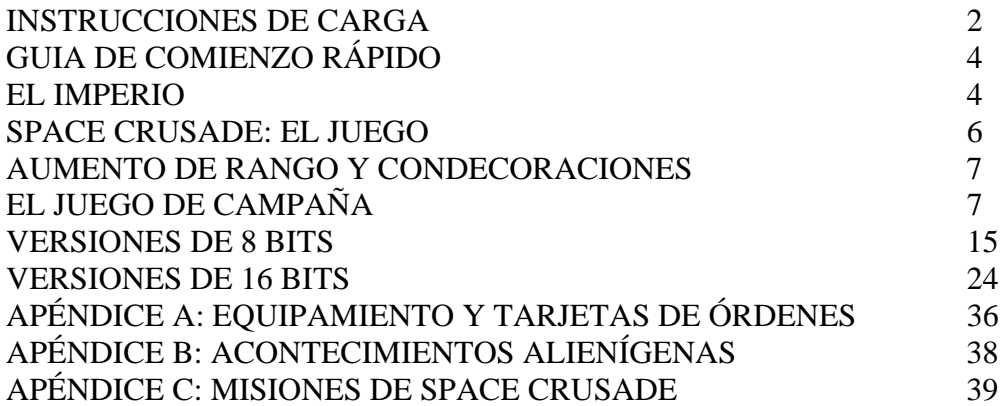

## **INSTRUCCIONES DE CARGA**

#### **Spectrum**

#### **Spectrum 48 Kb cinta**

- 1. Enciende el ordenador y el monitor.
- 2. Inserta la cinta en el casete.
- 3. Teclea LOAD"" y pulsa PLAY en el casete. Sigue los mensajes que aparezcan en la pantalla para más instrucciones.

Notas especiales para la versión Spectrum 48 Kb:

- 1. En esta versión no aparecen en la pantalla informes de misión. Lee el manual para los detalles sobre la misión.
- 2. Desgraciadamente, esta versión no ofrece música ni efectos de sonido.
- 3. No aparece el alienígena en la pantalla.
- 4. Las misiones deben cargarse individualmente. Para seleccionar una misión, simplemente debes seguir el proceso como se explica en este manual. En la pantalla aparecerán instrucciones detalladas.

#### **Spectrum 128/+2 cinta**

- 1. Enciende el ordenador y el monitor.
- 2. Inserta la cinta en el casete.
- 3. Pulsa "Enter" y después PLAY en el casete. El juego se cargará automáticamente. Sigue los mensajes que aparezcan en la pantalla para más instrucciones.

#### **Spectrum +3**

- 1. Enciende el ordenador y el monitor.
- 2. Inserta el disco en la unidad interna y utiliza el cargador también interno.

## **Controles**

Debes elegir entre los joysticks Sinclair o Kempston o el teclado. Después sigue los mensajes que aparezcan en la pantalla.

## **Amstrad**

#### **Amstrad 64 Kb cinta**

- 1. Inserta la cinta; la cara 1 contiene la versión inglesa, la cara dos contiene la versión en francés. Pulsa Ctrl y la tecla Enter pequeña. Pulsa PLAY en el casete y a continuación pulsa cualquier tecla.
- 2. El juego se cargará automáticamente. Debido a su tamaño, en ocasiones será necesario cargar de nuevo, por lo que deberás estar atento a los mensajes que aparezcan a medida que avances en el juego.

Notas especiales para la versión 464:

- 1. En esta versión no aparecen en la pantalla informes de misión. Lee el manual para los detalles sobre la misión.
- 2. Las misiones deben cargarse individualmente. Para seleccionar una misión, simplemente debes seguir el proceso como se explica en este manual. En la pantalla aparecerán instrucciones detalladas.

#### **Amstrad disco (sólo 128 Kb)**

1. Inserta el disco en la unidad de disco; la cara 1 contiene la versión inglesa, la cara dos contiene la versión en francés. Teclea **|**CPM (la **|** se consigue presionando SHIFT (MAYS) y @ simultáneamente) y pulsa ENTER. El juego se cargará automáticamente. Sigue los mensajes que aparezcan en la pantalla para más instrucciones.

#### **Controles**

Utiliza el joystick o las teclas de las flechas para mover el cursor. El botón de fuego del joystick o la barra espaciadora del teclado seleccionan la opción actual.

#### **Controles de teclado para las versiones Spectrum y Amstrad**

Además, puedes utilizar las siguientes teclas para controlar el cursor tanto en Spectrum como en Amstrad:

- K Arriba. M - Abaio.
- Z Izquierda.
- X Derecha.

Barra espaciadora - equivale al botón de fuego del joystick.

Shift/Esc - Sale de la misión actual en las versiones Amstrad. Shift/Q - Sale de la misión actual en las versiones Spectrum.

#### **Todas las versiones**

En el juego principal, las teclas 1 - 5 seleccionarán el jefe de grupo o líder y los soldados disponibles. También en el juego principal, si pulsas la tecla S podrás utilizar las teclas empleadas para mover el cursor para desplazarte por el mapa de la misión. Si pulsas de nuevo la tecla S se desactivará la función de desplazamiento.

#### **Commodore Amiga**

- 1. Inserta tu disco de juego de Space Crusade en la unidad de disco inicial.
- 2. Conecta el joystick en el port número 2 y el ratón en el número 1.

3. Enciende tu ordenador y monitor. El juego se cargará. Sigue los mensajes que aparezcan en la pantalla.

## **Atari ST**

- 1. Inserta tu disco de juego de Space Crusade en la unidad de disco inicial.
- 2. Conecta el joystick en el port número 1 y el ratón en el número 0.
- 3. Enciende tu ordenador y monitor. El juego se cargará. Sigue los mensajes que aparezcan en la pantalla.

## **PC**

## **Jugar a Space Crusade desde discos flexibles:**

- 1. Inserta el disco de instalación de Space Crusade en la unidad A, teclea A: y pulsa RETURN (ENTER o INTRO). Si deseas jugar desde una unidad configurada como cualquier otra que no sea la unidad A, debes alterar las instrucciones. Asegúrate de que la unidad en la que hayas introducido el disco es la unidad inicial. Después teclea "CRUSADE" y pulsa la tecla RETURN.
- 2. El juego se cargará automáticamente. El resto de las instrucciones aparecerán en la pantalla.

## **Jugar a Space Crusade desde un disco duro:**

1. Inserta el disco de instalación de Space Crusade en la unidad A, teclea A: y pulsa RETURN (ENTER o INTRO). Si deseas jugar desde una unidad configurada como cualquier otra que no sea la unidad A, debes alterar las instrucciones. Asegúrate que la unidad en la que hayas introducido en disco es la unidad inicial. Después teclea "INSTALL" y pulsa la tecla RETURN. El juego se instalará automáticamente en el disco duro. El resto de las instrucciones aparecerán en la pantalla.

## **GUIA DE COMIENZO RAPIDO**

Sin duda estarás impaciente por jugar a Space Crusade. No te lo recomendamos; es mejor entender las reglas y los controles de ordenador antes de empezar a jugar.

Sin embargo, te advertimos que tampoco debes seguir esto al pie de la letra y que puedes ponerte a aplastar alienígenas cuando quieras. Así pues, hemos intentado que la primera misión sea lo más sencilla posible (en las versiones de 16 bits hemos incluido un modo "Ouickstart" -arranque rápido-) y que fuera ya preparada con una serie de armas, equipamientos y órdenes, por lo que todo lo que deberás hacer es seleccionar el número de jugadores.

En las versiones de 8 bits, selecciona la opción "Select Chapter" (selección de división) del menú principal. Todos los jugadores que vayan a participar deben pulsar sobre un emblema de división de soldados. No será necesario elegir equipamiento y órdenes, ya se ha hecho. Así, pulsa sobre "Done" (Hecho) para volver al menú principal. Después pulsa "Start" (Empezar) en la parte inferior de la pantalla. A continuación iniciarás tu primera misión. Lee las descripciones de las armas, de los equipamientos y de las órdenes para saber cómo utilizar tus armas.

En las versiones de 16 bits, pulsa sobre el icono "Chapter Select" (selección de división) en la pantalla principal de opciones. Esto te llevará a una pantalla que muestra una imagen de las tres divisiones en acción. Cada jugador debe pulsar sobre una de las imágenes y la puerta adecuada se cerrará. Cuando todos los jugadores hayan hecho esto, el último pulsará sobre la flecha doble de la esquina inferior derecha, con lo que volverá a la pantalla principal de opciones, donde habrá aparecido el icono "Start Mission" (iniciar misión). Pulsa sobre este icono para iniciar la primera misión.

## **EL IMPERIO**

Hace más de 25 milenios, la humanidad dio sus primeros pasos hacia las estrellas. Con el descubrimiento del salto temporal llegó la Gran Expansión. Lo que en un tiempo era un viaje de varios siglos se convirtió en una excursión de pocos días.

#### **Espacio temporal**

El espacio temporal es el universo paralelo a través del cual las naves espaciales pueden saltar, viajando cientos de miles de años luz en pocas horas. El espacio temporal es también el reino del Caos. Nada puede garantizarse en el espacio temporal. Es un universo repleto de contracorrientes, remolinos y torbellinos de energía. En él han desaparecido naves, y han emergido siglos después de que entraran, a millones de años luz de sus destinos. Estas naves abandonadas, deformadas hasta el punto de resultar irreconocibles, se denominan cascos espaciales.

#### **La Edad de la Lucha**

Durante la Gran Expansión, el hombre profundizó mucho en las estrellas. Con el tiempo, el oculto poder del tiempo empezó a hacerse notar. Al entrar en el espacio temporal, el hombre había despertado una poderosa y antigua fuerza diabólica: los siervos del Caos habían escapado al Warp. La primera gran guerra, conocida como la Edad de la Lucha, había comenzado.

Durante más de cinco mil años, la guerra destruyó a la humanidad, las naciones se enfrentaban unas a otras, los planetas luchaban con otros planetas, los sistemas destruían otros sistemas. Las colonias abandonadas perecían, mientras los alienígenas robaban y se hacían cada vez más grandes a costa de la destrucción de la humanidad.

Entonces llegó el salvador. La Edad de la Lucha, casi con seguridad la mayor época de peligro a la que el hombre se ha enfrentado, conoció al hombre más grande de la historia: el hombre conocido como el Emperador del Espacio Humano. Sagaz diplomático, recogió los fragmentos de la sociedad humana y los convirtió en el Imperio. Como brillante soldado, conquistó y recuperó los mundos perdidos en el Caos. Para esta misión creó los Soldados del Espacio, los guerreros más grandes de todos los tiempos.

"Legiones Asartes" es el título oficial de la organización de guerreros conocida como Soldados del Espacio. Sus guerreros son reconocidos como los hombres más poderosos y temibles en la lucha del imperio.

En términos numéricos, los Soldados del Espacio son una fuerza reducida, pero su habilidad superhumana y temible reputación hacen que resulten equivalentes a un buen número de tropas convencionales. Son temidos y respetados en todo el Imperio.

Los Soldados del Espacio están organizados en sus propias divisiones autosuficientes, cada uno con su propia flota. La flota de una división proporciona alojamiento, cursos de formación, tiendas de máquinas, armaduras, silos de lanzaderas y cualquier otra cosa que requiera la división. La flota atraviesa la galaxia persiguiendo a los enemigos de la humanidad. Agrupaciones de fuerzas parten de ella para misiones o campañas individuales, y se unen de nuevo a la flota cuando logran su misión.

#### **Equipamiento de los Soldados del Espacio**

Los Soldados del Espacio tienen acceso a todas las armas y equipamientos del Imperio. La armadura protectora distintiva de los Soldados del Espacio los protege en todos los entornos y es capaz de soportar golpes directos de todas las armas, a excepción de las más potentes. El arma estándar de un soldado del espacio es el cañón o bolter. Es un arma automática devastadora, que dispara una ráfaga de proyectiles explosivos de pequeño calibre. El arma de asalto principal es la pistola, una versión más pequeña del bolter por su tamaño e ideal para la lucha cuerpo a cuerpo. Los soldados del espacio disponen también de una serie de armas pesadas que pueden utilizarse cuando sea necesaria mucha potencia de fuego en una misión.

#### **Asalto a cascos espaciales**

Este es un procedimiento normal de asalto:

- 1. La nave nodriza envía una o más naves de asalto hacia la nave alienígena. Una vez cerca de ella, se extienden una serie de garfios desde la naves de asalto y se enganchan a un lateral de la nave alienígena. Los potentes garfios acceden a la nave alienígena y sitúan la nave de asalto en la posición de ataque.
- 2. A continuación, se extienden desde los garfios unas sondas que atraviesan el casco de la nave alienígena. Cada sonda tiene en su interior una pasarela a través de la cual atacan los soldados del espacio. Una vez perforada la nave alienígena y conseguido que quede hermética, las puertas se abren y los soldados del espacio asaltan la nave extraña.
- 3. Se supone que el escuadrón de soldados del espacio debe moverse rápido y cumplir la misión establecida. Una vez hecho esto, los soldados del espacio vuelven a la nave. Cuando todos están en ella, los garfios sueltan la nave alienígena y la nave de asalto vuelve a la nodriza.

## **SPACE CRUSADE: EL JUEGO**

Space Crusade es un juego de rol de ciencia ficción, en el que tú controlas a un líder y cuatro soldados. Tu líder empieza como sargento y puede ir ascendiendo por los distintos rangos. La versión para ordenador permite participar a tres jugadores, dirigiendo cada uno una división de soldados. El ordenador se ocupa de dirigir al alienígena.

Si tienes éxito serás ascendido hasta alcanzar el rango supremo de Capitán Senioris o si te las arreglas para cumplir cada una de las misiones primarias, llegarás a ser Capitán Supremus (algunos de los términos utilizados son confusos, pero no debes preocuparte: todo se explica con detalle en las siguientes páginas).

Si en un juego cumples con todas las misiones también podrás recibir una insignia de honor. Los seis rangos de soldado aparecen en la sección de rango de soldados, un poco más adelante.

#### **Las reglas del juego**

La mejor forma de explicar cómo se juega a Space Crusade es describir las reglas del juego de tablero y después indicar cómo se han desarrollado en tu ordenador.

En el juego pueden participar entre uno y tres jugadores. Los jugadores controlan tres líderes de grupo con sus soldados del espacio. Estos jugadores se llaman jugadores soldados. El ordenador es el alienígena. Cada juego es una misión; al final de este manual dispones de detalles de las misiones. Dicho de forma sencilla, el juego se desarrolla de la siguiente manera:

Al principio, los jugadores soldados eligen la división de soldados que deseen representar, las armas para su equipo, la misión y el equipamiento y órdenes para su equipo. Los jugadores soldados juegan primero su turno y cuando han jugado todos, les toca a los alienígenas. Los jugadores soldados deben intentar cumplir la misión que han seleccionado de la lista de misiones. Durante su turno, el soldado puede mover, disparar o luchar utilizando el combate cuerpo a cuerpo. Cuando los soldados exploren el mapa del juego, obviamente encontrarán alienígenas. Los jugadores consiguen puntos al eliminar a sus oponentes, y el jugador que consiga el máximo número de puntos gana el juego.

#### **Las misiones**

Los jugadores eligen una de las misiones de la lista de misiones y leen el texto del informe de la misión que explica los objetivos de la misión.

## **AUMENTO DE RANGO Y CONDECORACIONES**

El jugador con el máximo número de puntos al final de cada misión gana, siempre que haya alcanzado el límite mínimo de puntos. El jugador que gane la partida asciende un rango y los jugadores que hayan obtenido los puntos suficientes recibirán condecoraciones. Si ninguno de los jugadores ha alcanzado el rango más alto, será necesario jugar otra misión.

Un jugador puede utilizar cuatro insignias de honor para subir de rango. Perderá las condecoraciones, pero ascenderá un rango. Las condecoraciones no permiten alcanzar el rango de Capitán Senioris (sólo puedes obtener este rango ganando un juego), ni el de capitán Supremus (sólo conseguirán este rango si ya eres Capitán Senioris y consigues después todas las misiones básicas). Entre un juego y otro, todas las pérdidas humanas se restablecen, de forma que inicias cada partida nueva con una división completa de soldados. La única excepción a esta regla es el comandante. Si un comandante es eliminado, en el siguiente juego, el jugador deberá empezar con un sargento, y todas las insignias de honor que el jugador tuviera se pierden. Los comandantes de cualquier rango empiezan el nivel con seis puntos de vida.

## **EL JUEGO DE CAMPAÑA**

La campaña enlaza doce juegos seguidos. El objetivo de la campaña es ser el primer jugador que alcanza el rango de Capitán Senioris, o incluso mejor, cumplir los objetivos básicos para llegar a ser Capitán Supremus, pero sólo si antes ha llegado a Capitán Senioris.

En el primer juego participas en una campaña en la que eliges tus personajes normalmente. Después deberás seguir con los mismos personajes durante el resto de los juegos hasta que un jugador haya ganado el juego de campaña. Así, un jugador que decida llevar a los Ultra Marines, seguirá dirigiendo a los Ultra Marines hasta que termine la campaña. No es necesario jugar todos los juegos en una sesión. Puedes jugar las partidas en un número determinado de días e incluso semanas. Al final de cada juego los jugadores pueden ser ascendidos o recibir insignias de honor, dependiendo de lo bien que se portaron y de los puntos conseguidos.

En el juego de campaña el número de equipamientos y órdenes que un jugador puede elegir dependerá del rango y de las insignias de honor que hayan obtenido en anteriores juegos. Un jugador siempre tiene cuatro equipamientos y una orden. Por cada insignia obtenida, el jugador puede disponer de un equipamiento adicional. Por cada rango que ascienda, puede disponer de una orden adicional. Un jugador nunca puede tener más de 8 equipamientos o 4 órdenes.

#### **Tabla de rangos de los soldados del espacio**

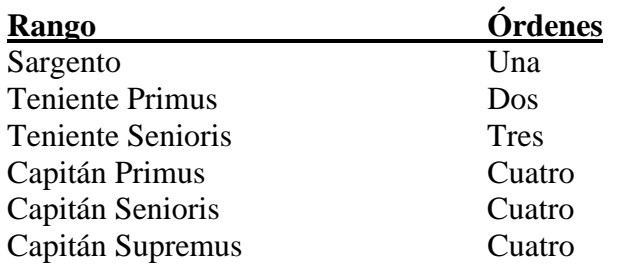

#### **Tabla de insignias de honor**

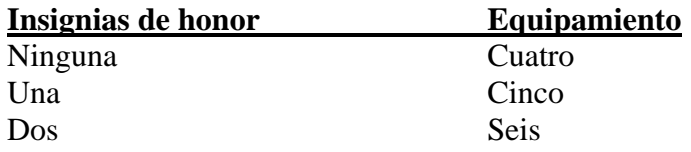

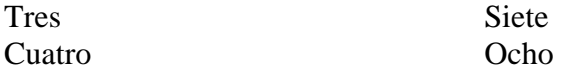

#### **Los jugadores**

Los jugadores deben elegir la división de soldados en la que van a participar. Después, deben elegir sus armas, equipamientos y órdenes. Cada jugador debe elegir cuatro de los ocho equipamientos y una de las cuatro órdenes disponibles en esa división, aunque pueden elegir más si su rango o insignias se lo permiten.

#### **Selección de armas**

Cada jugador tiene una gama de armas disponibles para elegir al principio de cada misión. Las armas elegidas pueden variar de un juego a otro, dependiendo del objetivo de la misión.

#### **Armas del comandante**

Hay tres combinaciones de armas alternativas para el comandante (el líder del grupo):

**1.- Hacha de energía y pistola** 

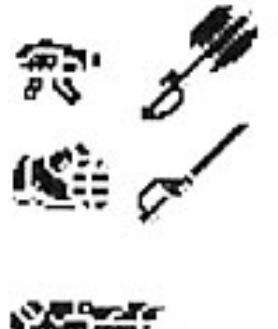

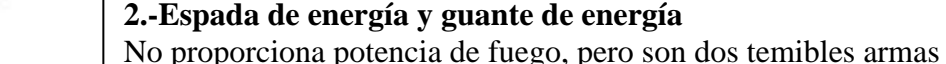

de fuego baja.

# para combates cuerpo a cuerpo.

## **3.- Bolter pesado**

Proporciona una buena potencia de fuego, pero la capacidad para los combates cuerpo a cuerpo es la de un soldado normal.

Buena combinación para combate cuerpo a cuerpo con potencia

## **Armas del soldado**

Los cuatro soldados también pueden elegir armas disponibles. Uno de los cuatro soldados debe llevar un arma pesada y otro debe llevar un bolter. Los dos restantes pueden elegir entre llevar un bolter o un arma pesada. Las tres armas pesadas disponibles son:

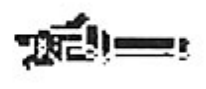

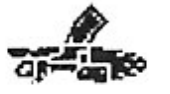

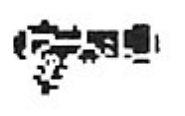

## **1.- Cañón de asalto**

Un arma útil para atacar divisiones repartidas de alienígenas más débiles o para atacar alienígenas aislados más poderosos.

## **2.- Lanzador de misiles**

Un buen arma para atacar alienígenas que están agrupados o para atacar alienígenas más poderosos.

## **3.- Cañón de plasma**

El cañón de plasma es una potente arma que se utiliza mejor en los corredores, en los que es eficaz contra toda forma alienígena.

## **Orden de juego**

Los Blood Angels moverán primero, seguidos de los Imperial Fists y después los Ultra Marines.

#### **El turno de los jugadores**

Durante su turno, un jugador puede mover y/o disparar (o entrar en combate cuerpo a cuerpo) con todos sus soldados. Pueden mover y disparar con cada soldado por turnos. Un soldado puede mover primero y disparar después o viceversa. Sin embargo, no puede mover dos veces o disparar dos veces a menos que exista una orden que le permita hacerlo. El jugador puede utilizar cualquiera de sus equipamientos durante su turno. Sin embargo, los jugadores sólo pueden utilizar una orden por turno. La orden se activa al principio del turno de un jugador, antes de mover o disparar, y no puede volver a activarse durante el resto de ese juego.

## **1.- Movimientos**

El mapa del juego está dividido en casillas que se utilizan para los movimientos. Las casillas pueden formar parte de corredores o de salas. Un comandante y cualquier soldado con un bolter pueden moverse un máximo de seis casillas y los soldados con armas pesadas sólo pueden moverse hasta cuatro casillas, aunque uno de los equipamientos permite a una división moverse seis. Los soldados pueden moverse en cualquier dirección, horizontalmente, verticalmente o en diagonal. El jugador puede siempre mover a un soldado menos de la distancia máxima permitida o no moverlo. Al realizar los movimientos, no puedes terminarlos en una casilla ocupada. Sin embargo, puedes cruzar por encima de una casilla ocupada por uno de tus propios soldados siempre que te queden movimientos como para superar la casilla. No puedes cruzar una casilla ocupada por un alienígena o un soldado de otra división. En tal caso debes tomar otra ruta o detenerte. Sólo un soldado o alienígena puede ocupar una casilla.

#### **2.- Cómo abrir puertas**

Los alienígenas y soldados sólo pueden entrar y salir de salas a través de puertas abiertas. Puedes abrir una puerta moviendo a un soldado hacia una de las casillas situadas delante de ella y pulsando sobre el icono Door (puerta) del panel de control de la parte inferior de la pantalla. Los jugadores no tienen que abrir una puerta si no lo desean. Abrir una puerta no cuenta como movimiento. Los jugadores no pueden cerrar o abrir puertas si no están cerca, a menos que se haya producido un acontecimiento alienígena (lee Acontecimientos alienígenas) que le permita hacerlo. Una puerta se abrirá automáticamente si un jugador se sitúa sobre ella o la sobrepasa.

## **3.- Exploración**

Cualquiera de los soldados de tu equipo puede explorar en busca de alienígenas durante su turno, pero sólo se puede realizar una exploración por turno. Si hay alienígenas en el alcance de la exploración entonces aparecerán puntos parpadeantes, que son alienígenas no descubiertos. Estos puntos sólo aparecerán si no están en el campo visual de un soldado. Obviamente, cualquier alienígena que esté dentro de la vista de un soldado aparecerá como un alienígena, sin tener en cuenta si habías explorado o no.

#### **Puntos parpadeantes**

Si un soldado pasa a una casilla cuyo rango de visión abarca a uno o más puntos parpadeantes, los puntos aparecerán directamente como alienígenas.

#### **Rango de visión**

El rango de visión entre soldados o alienígenas se calcula trazando una línea recta desde el centro de una casilla a otra. Si la línea pasa a través de una casilla que contiene un soldado o alienígena, una puerta cerrada o un muro, la línea se bloquea. Los alienígenas o soldados sólo bloquean la línea para disparar, no lo hacen para ver si un punto parpadeante debe ser revelado. Obviamente, en el ordenador esto se calcula automáticamente.

#### **Disparar**

Puedes disparar a objetivos que son visibles, pero no a puntos parpadeantes. Los objetivos son visibles si puedes trazar una línea de vista hasta ellos. Ninguna de las armas utilizadas en Space Crusade tiene un alcance máximo definido. Los dados lanzados dependerán del arma que estés utilizando.

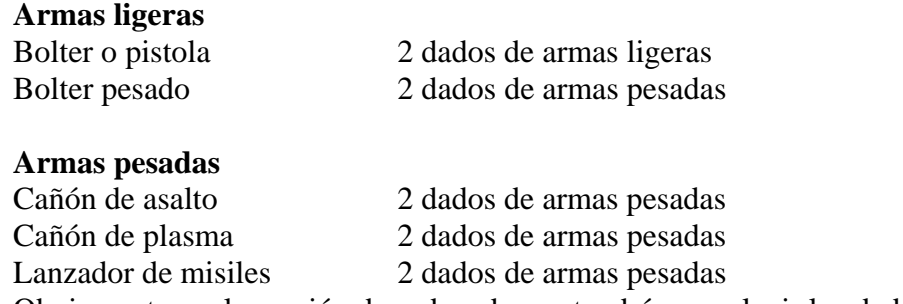

Obviamente, en la versión de ordenador no tendrás que elegir los dados.

#### **Dados de disparo**

Al disparar, se lanzarán los dados adecuados para el arma que estés disparando. Si el total es mayor que el valor de blindaje de tu objetivo entonces le habrás dado. El objetivo debe perder entonces un punto de vida por cada punto que tú obtengas al superar el valor de su blindaje. Todos los alienígenas, excepto el acorazado, tienen un solo punto de vida y por ello quedan eliminados si los alcanzas. Los soldados también tienen todos un solo punto de vida. El comandante inicia el juego con seis puntos de vida. Los puntos se consiguen al eliminar un soldado o alienígena rival.

## **Volver a tirar los dados**

Algunos equipamientos te permiten volver a lanzar otra vez. No tienes que volver a tirar un dado, pero si lo haces se utilizará la puntuación obtenida. Pulsa sobre el dado que debes volver a lanzar o sobre el botón CANCEL (cancelar) situado debajo de los dados si no deseas volver a lanzarlos.

#### **Armas pesadas**

Hay tres armas pesadas en el juego y cada una se dispara de una forma diferente. Todas las armas pesadas afectan a una zona, y por ello pueden alcanzar a más de un objetivo.

#### **Cañón de asalto**

Al utilizar el cañón de asalto el número total obtenido al lanzar los dados puede dividirse entre todos los objetivos visibles. Eliminar a un soldado o alienígena puede hacer visibles a otros objetivos. Estos se eliminarán entonces siempre que hayas conseguido los puntos suficientes.

## **Ejemplo de cañón de asalto**

Si el lanzamiento de dados del jugador da un total de cuatro puntos y hay tres gretchins, dos orcos y un androide, todos a la vista, entonces el jugador puede dividir su total de cuatro de cuatro maneras posibles.

Un punto contra cada uno de los gretchins. El último punto se desperdicia ya que no puede superar el valor de blindaje de un orco o de un androide.

Dos puntos contra un orco y los dos restantes para dos gretchins.

Dos puntos contra ambos orcos.

Tres puntos contra el androide y un punto contra uno de los tres gretchins. El número de puntos restantes aparecerá en la ventana de información dinámica. Si no hay más alienígenas sobre los que disparar o los puntos son más bajos que el valor de blindaje de los alienígenas, pulsa sobre el icono "Fire" (Disparar) para que tu arma deje de disparar.

#### **Cañón de plasma**

El cañón de plasma dispara a todos los soldados o alienígenas en una línea recta de casillas que puede ser vertical, horizontal o diagonal. El número total resultante de lanzar los dados se compara con el valor de blindaje de cada uno de los soldados o alienígenas situados en la línea de fuego. La línea de fuego quedará entonces bloqueada tan pronto como alcance un muro o una puerta cerrada.

## **Ejemplo de cañón de plasma**

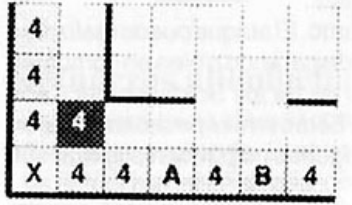

En este ejemplo el jugador que lleva el cañón de plasma puede disparar en cualquiera de tres direcciones. Consiguió un total de cuatro. Así, todos los alienígenas de esta línea de fuego elegida serán alcanzados con cuatro puntos. El alienígena de la casilla B también será alcanzado con cuatro puntos, sin tener en cuenta si el alienígena de la casilla A queda eliminado o no. Sólo puede disparar a una casilla diagonalmente antes de golpear el muro.

## **Lanzador de misiles**

El lanzador de misiles debe disparar a una casilla, en lugar de a un soldado o alienígena, aunque la casilla objetivo pueda contener un alienígena o soldado. Cualquier alienígena o soldado situado en la casilla objetivo será atacado con el número total de puntos obtenidos al lanzar ambos dados. Además, cualquier soldado o alienígena situado en una casilla adyacente será alcanzado por la explosión y será atacado con el máximo de los dos dados lanzados. La explosión no afectará a soldados o alienígenas situados al lado de un muro o de una puerta cerrada.

## **Ejemplo de lanzador de misiles**

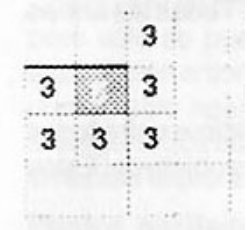

En este ejemplo la zona sombreada más oscura es la casilla objetivo. Los dos dados de arma pesada lanzados dieron un dos y un tres. De esta forma la casilla objetivo es alcanzada con cinco puntos y todas las casillas adyacentes con tres. Las casillas situadas detrás del muro no se ven afectadas por la explosión.

#### **Combate cuerpo a cuerpo**

En lugar de disparar, un soldado o alienígena puede atacar utilizando el combate cuerpo a cuerpo. Un soldado o alienígena puede atacar cuerpo a cuerpo antes o después de moverse. Para atacar a un soldado o alienígena en combate cuerpo a cuerpo, debes estar en una casilla lateral, delante o detrás. No puedes atacar diagonalmente a menos que tu equipo de soldados lleve un equipamiento que les permita hacerlo.

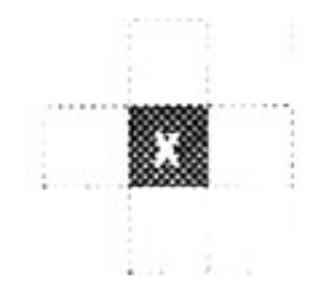

Se lanzan los dados de combate cuerpo a cuerpo y se comparan los puntos de los dos oponentes. Quien saque el máximo gana. El que obtenga el mínimo perderá un punto de vida por cada punto que su oponente saque sobre su propio total, de esta forma, si un jugador sacó uno y su oponente cuatro, perdería tres puntos de vida. Si ambos sacan lo mismo habrá un empate y ninguno de los dos perderá puntos de vida. En combate cuerpo a cuerpo no se tiene en cuenta la resistencia del blindaje.

## **EL TURNO DE LOS ALIENIGENAS**

Durante su turno, los alienígenas pueden moverse y/o atacar. Un acontecimiento alienígena tiene lugar inmediatamente antes del turno de los alienígenas. Cuando hayan movido/atacado, terminará su turno.

#### **Ataque de los alienígenas**

Cada alienígena, excepto el acorazado, puede realizar un ataque por turno. El ataque puede realizarse antes o después de que el alienígena mueva. Los alienígenas atacan disparando o bien en combates cuerpo a cuerpo. Algunos alienígenas llevan armas pesadas. Algunos de los Soldados del Caos pueden llevar armas pesadas y el acorazado puede ir armado con dos. Estas armas pesadas disparan de la misma forma que las armas pesadas de los soldados. Los alienígenas no pueden disparar sus armas y atacar en combate cuerpo a cuerpo en el mismo turno.

#### **Eliminando soldados**

Los jugadores pierden puntos por cada soldado eliminado, más puntos por cada soldado con un arma pesada eliminado o por cada comandante eliminado. Los jugadores siguen jugando normalmente, incluso aunque su comandante haya sido eliminado.

## **El acorazado**

El acorazado es una temible máquina de guerra, desarrollada por los seguidores alienígenas del Caos. Es un adversario que hay que temer y respetar.

#### **Moviendo el acorazado**

El acorazado ocupa cuatro casillas, en lugar de una. Al moverlo puede pasar por encima de otros alienígenas pero no puede terminar su movimiento si alguna de las cuatro casillas que ocupa contiene un alienígena o soldado. El acorazado siempre puede cambiar la dirección en la que se dirige girando sobre su posición. No puede moverse en diagonal.

#### **Las armas del acorazado**

El acorazado inicia la partida con bolters montados sobre su cuerpo y dos armas pesadas. Cuando un acorazado dispara puede hacerlo con sus tres armas, que se activan alternativamente. Puede disparar más de un arma al mismo objetivo o puede elegir disparar cada arma a un objetivo distinto.

El acorazado puede disparar todas sus armas siempre que pueda trazar una línea de vista hasta su posible objetivo desde al menos una de las casillas que ocupa. El acorazado no puede disparar las armas que haya perdido durante el combate. Cuando haya perdido las dos armas pesadas sólo puede disparar con sus bolters.

#### **Los puntos de vida del acorazado**

El acorazado tiene tres puntos de vida. Cuando pierda el primero, perderá una de sus armas pesadas. La segunda arma pesada se pierde al perder otro punto de vida. Seguirá lanzando todos los dados de combate en combate cuerpo a cuerpo, incluso aunque esté dañado. El acorazado se destruye al perder su tercer punto de vida.

## **Ejemplo de acorazado**

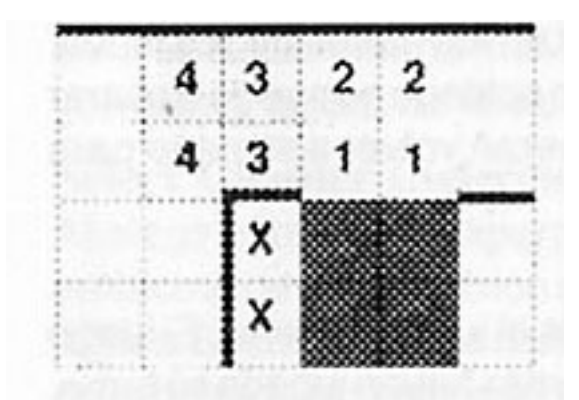

El acorazado empieza en las cuatro casillas sombreadas. Mueve cuatro casillas, primero sobre las dos marcadas con un 1 y después sobre las marcadas con un 2. El acorazado gira entonces y se sitúa sobre las casillas marcadas con un 3 y finalmente sobre las marcadas con un 4. Así, el acorazado termina ocupando las cuatro casillas sombreadas en color más claro. Desde esta posición puede trazar una línea de vista para todas sus armas sobre cualquiera de las casillas, excepto las marcadas con una X.

## **Refuerzos alienígenas**

El alienígena inicia el juego con una serie de refuerzos. El número exacto dependerá de la misión que se esté desarrollando. El alienígena puede mover sus refuerzos al final de su turno. Los refuerzos alienígenas no se situarán sobre una casilla que esté visible para un soldado. Obviamente, todas las acciones anteriores serán realizadas por el ordenador.

## **Valores de blindaje alienígenas, límites de movimiento y dados de combate**

 $(L = dado de arma ligera, P = dado de arma pesada)$ 

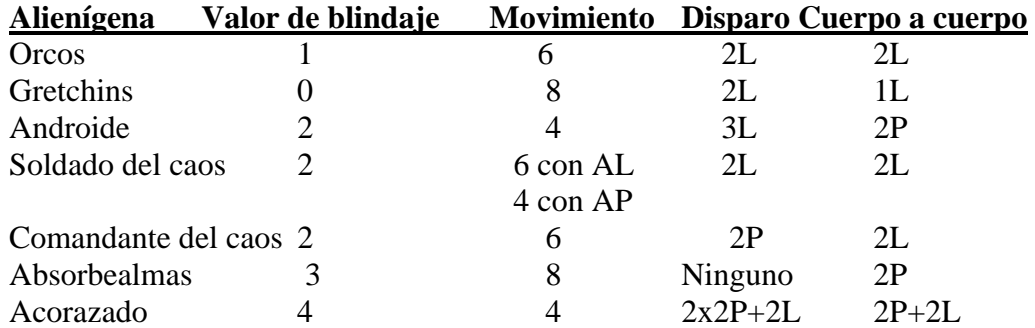

## **Completando la misión**

Si uno de los jugadores consigue cumplir la misión, se le premiará con la primera misión y treinta puntos. Un jugador que supere la misión secundaria se le premiará con la misión secundaria y con puntos. Para más información sobre las misiones secundarias, lee la sección "Acontecimientos alienígenas" en este manual.

Una vez cumplida la misión, los soldados deben volver a sus naves. Un soldado que esté de nuevo en su nave estará a salvo de ataques. Los alienígenas no pueden entrar en las naves de soldados. Una vez que un soldado ha vuelto a su nave ya no participará en el juego. Un soldado no puede disparar ni volver al mapa. Si los soldados no consiguen completar la misión deberán volver a su nave para escapar.

#### **Final del juego**

Una vez que todos los soldados y comandantes hayan vuelto a sus naves el juego termina. El juego finaliza automáticamente después de que las divisiones de soldados restantes hayan jugado su turno. Los jugadores sólo tienen un turno cada uno, para intentar salvar tantos soldados como puedan. Cualquier soldado que quede fuera de la nave tras su último turno se supone que queda eliminado.

#### **Cómo ganar el juego**

El ordenador sumará el total de puntos para cada uno de los jugadores, y decidirá quien es el ganador, siempre que al menos un jugador haya alcanzado los puntos mínimos necesarios para ganar. De nuevo, este número depende de la misión, y se da en la pantalla de informe de la misión. Cuando el juego ha terminado, los jugadores tendrán la oportunidad de grabar sus divisiones para utilizarlas en posteriores juegos o campañas.

Estas son las reglas del juego, y deberás familiarizarte con ellas antes de iniciar el juego de ordenador. Por supuesto, el ordenador hará cumplir muchas de las reglas por ti. La siguiente sección explica cómo funciona el juego de ordenador.

## **SPACE CRUSADE: LA VERSION PARA ORDENADOR**

#### **VERSIONES DE 8 BITS**

#### **MENU PRINCIPAL**

Después de la secuencia de carga de Space Crusade aparecerá la pantalla de opciones (Options Screen) mostrando un menú que te ofrecerá las siguientes opciones: Select Mission, Select Chapter y Expansion Missions.

#### **Select Mission** (Selección de misión)

Al elegir esta opción aparecerá un menú con una lista de misiones. Pulsa sobre una de las misiones. Te recomendamos que juegues las misiones en el orden en el que aparecen. Pulsa sobre la flecha de la esquina inferior derecha de la pantalla y aparecerá la pantalla de informe de la misión (Mission Briefing Screen).

#### **Mission Briefing** (Informe de la misión)

Esta será la misión de los soldados e indicará a los jugadores soldados lo que deben tratar de hacer para conseguir el objetivo de la misión primaria y así obtener puntos. Pulsa sobre la flecha de la parte inferior derecha de la pantalla y volverás a la pantalla de opciones preparada para que selecciones el icono "Chapter Select" (Selección de división). Repite el proceso si deseas cambiar la misión (los usuarios de Amstrad 464 y Spectrum 48 deben leer el manual). En el caso de las

versiones de 16 bits, para seleccionar una misión distinta deberás pulsar sobre el botón Refuse (descartar), con lo que volverás a la lista de misiones.

#### **Select Chapter** (Selección de división)

Al elegir esta opción aparecerá una pantalla donde verás tres iconos que muestran un gráfico del emblema de cada división de soldados con el nombre de la división debajo. Cada jugador que desee jugar a Space Crusade debe elegir una división de soldados con la que jugar. Pulsa sobre el emblema de la división que representa el equipo de soldados con el que desees jugar. Aparece un menú bajo cada uno de los emblemas de división seleccionados que te proporciona la elección de "Set Up" (Configurar) y "Load" (Cargar), que te permite cargar una división anteriormente grabada en la versión de disco o, en la versión de cinta, introducir un código que cargará una división de un juego anterior. También se muestra "Status" (Estado) que mostrará el estado de tu división actualmente seleccionada. Si vuelves a seleccionar un emblema, tendrás que seleccionar "Set Up" y quizás nuevas armas, equipamiento u órdenes o mantener las opciones anteriores. Una vez que hayas terminado de elegir tus opciones, pulsando sobre las flechas de la esquina inferior derecha de la pantalla volverás a la pantalla de selección de división.

#### **Set Up** (Configurar)

Cada jugador debe seleccionar las armas a utilizar por su división de soldados durante la misión elegida pulsando sobre "Set Up" desde el menú. Primero aparecerá la pantalla de selección de arma del comandante.

#### **Commander Weapon Select** (Selección de arma del comandante)

Ahora debes seleccionar una de las tres armas disponibles para tu comandante pulsando sobre el gráfico del arma (observa que las armas no seleccionadas no están resaltadas). Si deseas cambiar el arma de tu comandante pulsa de nuevo sobre el arma anteriormente elegida y selecciona o simplemente pulsa sobre la nueva arma que desees seleccionar.

## **Equipment Selection** (Selección de equipamiento)

Debajo de la sección de selección de armas del comandante está la sección de selección de equipamiento. El número de equipamientos que puedes seleccionar dependerá del número de insignias de honor que posea tu comandante (inicialmente sólo podrás poseer cuatro). Pulsa sobre los equipamientos deseados que se resaltarán para mostrar los que hayas seleccionado. Si has elegido detectores de objetivos, entonces aparecerá un arma al lado del icono del detector de objetivos. Para cambiar el arma, el detector de objetivo debe estar asociado a ella; pulsa sobre el arma situada al lado del detector de objetivos y otro arma aparecerá. Repite este proceso hasta que hayas decidido el arma a la que desees que esté asociado el detector de objetivos. La cabecera "Select Equipment" (Selección de equipamientos) dejará de estar resaltada cuando todos los equipamientos que puedas tener hayan sido elegidos. De nuevo, para cambiar tu opción pulsa simplemente sobre el equipamiento que desees descartar y elige otro.

## **Order Selection** (Selección de órdenes)

La sección situada a la derecha de la selección de equipamiento es la sección de selección de órdenes. El número de órdenes que tu comandante puede elegir depende de su rango. En principio sólo puede elegir una orden. Pulsa sobre los iconos que representan la orden (o las órdenes) que desees seleccionar. La cabecera de selección de órdenes dejará de estar resaltada cuando todas las órdenes de que puedas disponer hayan sido seleccionadas. De nuevo, para cambiar tu opción pulsa simplemente sobre la orden que desees descartar y elige otra. La flecha de la parte inferior derecha de la pantalla empezará a parpadear (no parpadeará en la versión Amstrad 464) cuando todas las

opciones que puedas realizar ya estén realizadas. Pulsando sobre la flecha que parpadea pasarás a la pantalla "Marine Weapon Select" (Selección de arma de soldado).

Para más detalles sobre cómo se activan el equipamiento y las órdenes lee la sección de iconos de acción del panel de control. Las acciones y posibilidades de órdenes y equipamientos se explican todas en un apéndice situado al final del manual.

#### **Marine Weapon Selection** (Selección de arma de soldado)

En la parte izquierda de esta pantalla están todas las armas disponibles para tu equipo de soldados. En la versión Amstrad, en la parte derecha de esta pantalla están las caras y nombres de tu equipo de soldados, mientras que en la versión Spectrum sólo aparecen los nombres. Pulsa sobre un arma y observarás cómo ésta deja de estar resaltada y aparece cerca de un soldado en la parte derecha de la pantalla. Repite este proceso para equipar al resto de los soldados con sus armas. Si deseas cambiar algunas de las armas que habías seleccionado previamente para tus soldados, pulsa sobre el arma no resaltada de la parte izquierda de la pantalla, que ahora sí estará resaltada. A continuación pulsa sobre cualquiera de las armas resaltadas pata sustituir tu opción anterior. Pulsando sobre las caras de los soldados en la versión Amstrad o sobre los nombres de los soldados en la versión Spectrum, los activarás. De esta forma, si están resaltados y activos, el arma elegida después aparecerá cerca del soldado resaltado. Cuando lo hayas hecho y estés satisfecho con las opciones elegidas, pulsa sobre la flecha parpadeante (no en la versión 464) de la esquina inferior derecha de la pantalla. Esto devolverá al jugador a la pantalla de selección de divisiones preparada para que el siguiente jugador equipe a sus soldados siguiendo los mismos procedimientos explicados anteriormente.

Cuando todos los jugadores han elegido sus opciones y estén satisfechos con la misión, la división de soldados y las armas elegidas, pulsa sobre el recuadro "DONE" (Hecho) de la parte inferior de la pantalla de selección de división de soldados, lo cual te conducirá a la pantalla de opciones. Pulsa sobre el recuadro START (empezar) de la parte inferior de la pantalla. Así se iniciará la misión que habías seleccionado.

## **Load Chapter** (Cargar división)

Sigue los mensajes que aparezcan en la pantalla. En la versión de disco aparecerá una lista de espacios vacíos con el nombre y el número de tu división de soldados anteriormente grabada. Pulsa sobre el espacio vacío de división de soldados que desees cargar. En la versión de cinta aparecerá un teclado numérico para que puedas introducir un código. Pulsa las teclas adecuadas para introducir el código de una división de soldados anterior, que te habrá sido proporcionado tras una misión anterior en la pantalla de informe de la segunda misión.

#### **Status** (Estado)

Esta pantalla muestra el estado actual de tu división de soldados. Si has olvidado grabar después de una misión y has salido de las pantallas de informe de la misión, dispones de otra oportunidad para grabar tu división (lee la sección de grabación para más detalles). Esta pantalla mostrará el emblema de tu división, el rango actual de tu comandante, las condecoraciones o insignias de honor que poseas y tu registro de misiones, que muestra tus misiones anteriores y si las completaste con éxito o no. Esto estará indicado con una marca de comprobación o una cruz al lado de la misión y su número. Aquí también puedes cambiar tus insignias de honor (lee la sección de resumen de misión).

#### **Expansion Missions** (Misiones de expansión)

La opción de misión de expansión se incluye para futuras misiones que se comercializarán en posteriores fechas. Sigue las instrucciones que aparezcan en la pantalla.

## **Para jugar**

Cada equipo de soldados empieza una misión desde su nave. Este es también el lugar al que equipo debe volver al final de una misión con el fin de ponerse a salvo. Un comandante debe volver a la nave con el fin de obtener puntos para la misión. Sin embargo, cuando un soldado vuelve a la nave no puede realizar ninguna acción pero estará protegido frente a posibles ataques alienígenas. Durante el turno de un jugador éste puede mover y/o disparar con todos sus soldados, aunque algunos de los acontecimientos de origen alienígena que se produzcan durante una misión pueden alterar esta regla. Un jugador puede mover y disparar con cada soldado por turnos. Un soldado puede mover primero y disparar después o viceversa. Sin embargo, no puede mover dos veces o disparar dos veces a menos que el jugador posea Equipamiento o una Orden que le capacite para hacerlo.

## **Iniciando el juego**

Cuando el juego comienza, lo primero que aparece es la siguiente pantalla:

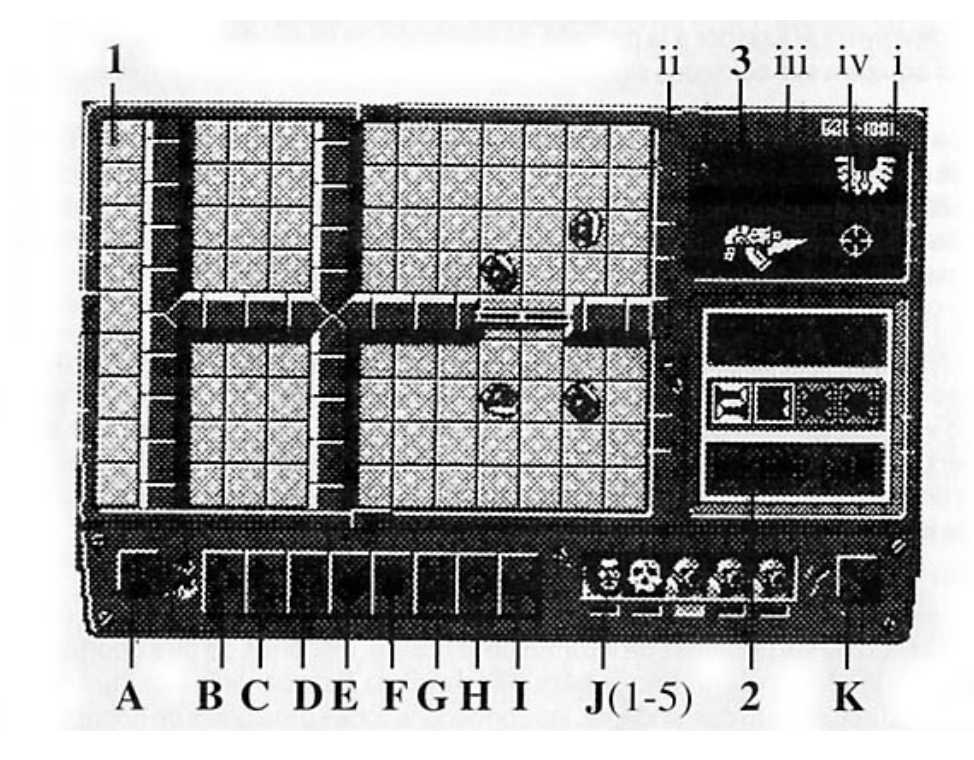

#### **Acontecimientos alienígenas y misiones secundarias**

Antes de cada turno de los alienígenas se lleva a cabo un acontecimiento alienígena. Los acontecimientos de origen alienígena pueden tener efecto bien sobre los soldados o bien sobre los mismos alienígenas. Algunos acontecimientos alienígenas son inofensivos tanto para los alienígenas como para los soldados, pero otros son perjudiciales. Uno de los acontecimientos alienígenas es revelar la misión secundaria para los soldados. Si la misión secundaria no se revela, no se obtienen puntos, incluso aunque consiguieras los objetivos fijados en dicha misión secundaria.

#### **La pantalla principal**

La pantalla principal está formada por la ventana de visualización principal, la ventana pequeña de mapa y la ventana de información dinámica. Debajo de éstas está el panel de control.

#### **1.- Ventana de visualización principal**

Aquí es donde tiene lugar la acción. En esta pantalla se mostrarán todas las acciones y sus consecuencias tanto en 2D como en 3D, dependiendo del modo. El jugador actual puede pulsar sobre cualquiera de sus soldados en esta ventana para seleccionarlos. Manteniendo el botón de fuego presionado sobre un alienígena revelado aparecerá en 3D con su nombre en la ventana pequeña de mapa. La ventana de visualización principal tiene flechas alrededor de sus márgenes, y pulsando sobre cualquiera de ellas o a lo largo de los márgenes de la ventana de visualización principal ésta se desplazará en la dirección elegida. Manteniendo pulsado el botón de fuego sobre estas flechas seguirá desplazándose la ventana de visualización principal hasta que sueltes el botón de fuego o hasta que alcance el final de mapa de la misión.

## **2.- Ventana pequeña de mapa**

Esta ventana muestra el mapa de la misión. Los alienígenas y tus soldados aparecen como puntos y pueden verse moviéndose por el mapa cuando se les ordene que lo hagan. Pulsando en cualquier posición de este mapa la ventana de visualización principal se desplazará a dicha posición. Cuando se seleccione el botón de 3D (k), manteniendo pulsado el botón de fuego en cualquier parte de la ventana pequeña de mapa mostrará una vista en 3D de esa parte del mapa de la ventana de visualización principal. Cuando los dados se están lanzando esta ventana mostrará los dados lanzados cono lecturas digitales. Los dados que no están activos dejarán de estar resaltados. Los dados de las armas ligeras se muestran sobre los dados de armas pesadas. Algunas veces, un jugador puede tener la opción de volver a lanzar algunos de los dados, de lo que estarás informado mediante la ventana de información dinámica (3). Pulsa sobre el dado particular que desees lanzar o pulsa sobre CANCEL si estás satisfecho con el lanzamiento de los dados y no deseas volver a lanzar.

## **3.- Ventana de información dinámica**

Esta ventana de la esquina superior derecha de la pantalla muestra la información con respecto al soldado actualmente seleccionado del equipo al que le corresponde el turno, o de los alienígenas si es que se trataba de su turno. Cuando un equipo de soldados está jugando su turno el emblema de la división de soldados aparecerá en la esquina superior derecha de esta ventana (i) además del nombre del soldado actualmente seleccionado, el número de puntos de vida que el soldado tiene (ii), el arma que lleva el soldado (iii) y también un detector de objetivos (iv), si se eligió uno como parte de las opciones de equipamiento.

Si un soldado ha recogido un objeto como parte del objetivo de la misión, dicho objeto aparecerá en esta ventana para indicar a qué soldado corresponde. Cuando todos los equipos de soldados ya hayan disfrutado de su turno, esta ventana mostrará el número de turnos restantes y un mensaje en el que se te pedirá que pulses el botón de fuego. Una vez que el contador de turnos llegue a uno y el botón de fuego se haya pulsado, tu equipo de soldados tendrá un turno adicional para que todos los soldados vuelvan a la nave, en caso contrario todos morirán. Después de que el número de turnos restantes se haya mostrado le corresponde el turno al alienígena. Antes de estos se producirá un acontecimiento de origen alienígena (lee la sección Acontecimientos alienígenas) que puede ser beneficioso o perjudicial para los soldados. El alienígena iniciará su turno. Verás el emblema alienígena en la esquina superior derecha de esta ventana y los iconos de acción del panel de control se iluminarán con un contorno verde cuando les corresponda el turno a tus enemigos, lo cual te ayudará a ver las acciones que están realizando los alienígenas. En esta ventana también aparecerán algunas armas que llevan determinados alienígenas para indicar el arma que se está utilizando contra un soldado. Si el alienígena ataca utilizando combate cuerpo a cuerpo entonces el soldado implicado automáticamente realizará un lanzamiento de dados defensivo. En determinadas

circunstancias deberás lanzar otra vez los dados, momento en el cual tu emblema de división aparecerá en la ventana de información dinámica para informarte de que debes volver a lanzar los dados.

#### **Iconos de equipo de soldados (J 1-5)**

Este panel muestra las caras de los soldados de tu equipo. Un soldado debe seleccionarse antes de elegir las opciones Move (mover), Fire (disparar), Hand to Hand combat (combate cuerpo a cuerpo), Door (puerta), Equipment (equipamiento) o Sean (exploración) del panel de control. Para seleccionar un soldado, pulsa sobre uno de los iconos de la cara de un soldado de la parte inferior de la pantalla, en un soldado que aparezca en la ventana de visualización principal o pulsa las teclas 1- 5 que corresponden a los comandantes y soldados. El panel de control resaltará entonces las acciones disponibles para el soldado seleccionado. Pulsando dos veces sobre un icono de soldado o sobre un soldado que aparezca en la ventana de visualización principal se centrará la pantalla en el soldado seleccionado. Habrá un LED bajo el soldado seleccionado para indicar que éste ha sido seleccionado. Si alguno de tus soldados ha vuelto a la nave, o no abandona la misma tras el primer turno, sus caras dejarán de estar resaltadas para indicar que no pueden seleccionarse. Cuando un soldado esté eliminado aparecerá una calavera en lugar de su rostro. Cualquier orden debe activarse antes de seleccionar un soldado en todos los casos excepto en uno. Lee el Apéndice A para más información.

#### **4.- Panel de control**

En el panel de la parte inferior de la pantalla es donde se controlan las acciones de tus soldados. Cada icono tiene una función especial. Sólo las acciones disponibles estarán resaltadas.

#### **El panel de control de iconos de acción**

Esta es la sección principal del panel y aparece bajo la ventana de visualización principal. Pulsando estos iconos serán rodeados por el color de tu equipo de soldados para indicar que han sido seleccionados. El contorno coloreado permanecerá activo mientras la acción esté teniendo lugar o hasta que el icono se pulse de nuevo para cancelarla. Obviamente, esto no ocurre con "Sean" (Explorar) y "Next Player" (Siguiente jugador). Los iconos son, de izquierda a derecha:

#### **a) Icono de desplazamiento**

Pulsa sobre este icono y mueve el joystick o las teclas adecuadas para desplazarte por el mapa de la misión. Pulsa sobre este icono de nuevo para salir de este modo. Pulsando la tecla S también se activará esta opción, utiliza el teclado o el joystick para moverte por el mapa. Pulsando la tecla S de nuevo se desactivará esta opción.

## **b) Movimiento**

Cuando un soldado está seleccionado, este icono estará resaltado (no si el jugador ya se ha movido, a menos que una orden que posea le permita hacerlo). Pulsa sobre este icono y la ventana de visualización de mapa principal dejará de resaltar las casillas sobre las que no se pueda pasar. Las casillas sobre las que el soldado pueda moverse permanecerán normalmente. Los soldados con bolters y los comandantes pueden moverse un máximo de seis casillas. Los soldados con armas pesadas sólo pueden moverse un máximo de cuatro casillas (a menos que tengan equipamiento que les permita moverse seis casillas). Cuando la ventana de visualización de mapa principal haya desactivado las casillas sobre las que no se pueda pasar, pulsa sobre una casilla que esté dentro de la distancia de movimiento permitida y el soldado se desplazará a ella. Aparecerán puntos parpadeantes en las casillas que estén dentro de la distancia que puedes moverte para evitar que pases por ellos.

## **c) Disparo**

Cuando pulses sobre el icono de disparo en el panel de control de iconos de acción, la ventana de visualización principal lo desactivará, dejando intactas las casillas sobre las que puedes disparar. Pulsa sobre un alienígena para dispararle, o si utilizas el lanzador de misiles o el cañón de plasma, pulsa sobre cualquier casilla que contenga un alienígena o sobre una casilla vacía con alienígenas en casillas adyacentes. El lanzamiento de dados digitalizado aparecerá en la ventana situada en la parte inferior derecha de la pantalla. Si aparece CANCEL debajo de los dados significa que el jugador tiene la oportunidad de pulsar sobre uno de los dados para volver a lanzarlos. Si el jugador no desea volver a lanzar los dados otra vez deberá entonces pulsar sobre CANCEL. Si el resultado del lanzamiento de dados del jugador es mayor del valor de blindaje del alienígena, este morirá, salvo en el caso del acorazado, que tiene tres puntos de vida añadidos a su valor de blindaje.

## **d) Cuerpo a Cuerpo**

Cuando este icono está seleccionado, los alienígenas situados en casillas adyacentes a las del soldado cuyo turno esté activo pueden ser atacados en combate cuerpo a cuerpo. Los soldados no pueden utilizar el combate cuerpo a cuerpo en diagonal a menos que dispongan de equipamiento que les permita hacerlo. El resto de las casillas no estarán resaltadas, quedando las casillas individuales adyacentes al soldado con alienígenas. Pulsa sobre la casilla que contenga el alienígena al que desees atacar. Los dados se lanzarán entonces para obtener el ataque del soldado, seguidos por el lanzamiento de los dados defensivos por parte del alienígena. El que saque el resultado más alto de ambos contrincantes ganará; el que obtenga el mínimo perderá un punto de vida por cada punto que su oponente obtenga superando su propio total. Si hay empate, entonces ninguno pierde puntos de vida. El icono no podrá seleccionarse si un soldado no está situado en una casilla adyacente a un oponente o si ya ha disparado un arma en este turno.

## **e) Órdenes**

Este icono sólo estará activo y resaltado al principio del turno de cada soldado y una vez seleccionado no estará disponible durante el resto del turno. Si el jugador tiene más de una orden, sólo podrá utilizar una en cada tumo. Al seleccionar este icono aparecen las órdenes disponibles en la ventana pequeña de mapa. Pulsa sobre el icono de orden que aparece en la ventana pequeña de mapa que desees seleccionar, o bien pulsa sobre CANCEL si ya no deseas seleccionar una orden (para obtener una descripción más detallada de las ordenes lee la sección de Equipamiento y Órdenes).

## **f) Equipamiento**

Pulsando sobre este icono aparecerán todos aquellos componentes de tu equipamiento que sólo puedes utilizar una vez en la ventana pequeña de mapa. El equipamiento se utiliza a lo largo de toda la misión, por ejemplo, el Ojo Biónico no aparecerá porque siempre lo estás utilizando, y no necesita ser seleccionado en ningún punto especial del juego. Pulsa sobre el icono de equipamiento que desees utilizar; pulsa sobre CANCEL si ya no deseas utilizar el equipo (para obtener una descripción más detallada del equipamiento lee la sección de Equipamiento y Órdenes).

## **g) Puertas**

Cuando un soldado está cerca de una puerta puede abrirla pulsando sobre este icono (Door). Una puerta se abrirá automáticamente cuando el movimiento de un soldado o alienígena le permita cruzarla. Una puerta no puede cerrarse una vez que se ha abierto a menos que se hayan descubierto los Controles Maestros (lee la sección de Acontecimientos Alienígenas).

#### **h) Escáner**

El escáner puede ser utilizado por cualquier soldado para revelar puntos parpadeantes pero sólo una vez en cada turno. El icono de escáner estará desactivado cuando no esté disponible.

#### **i) Siguiente jugador**

Pulsando sobre este icono terminará el turno de tu equipo y será transferido al equipo de soldados del siguiente jugador o al alienígena.

#### **j1-j5) Caras**

Pulsando sobre estos iconos harás que el soldado que corresponda sea el actual. Así, si es tu turno y deseas mover al soldado j2, simplemente pulsa sobre este icono y j2 se resaltará en la ventana de visualización principal. Esto es exactamente lo mismo que pulsar sobre un soldado en la ventana de visualización principal.

#### **k) Icono en 3D**

Pulsando sobre este icono se activará y desactivará el modo de tres dimensiones. Cuando este icono esté resaltado todas las acciones se mostrarán en vista isométrica de 3D. Cuando esto no esté seleccionado sólo aparecerán el resultado de los disparos y del combate cuerpo a cuerpo en la vista tridimensional. Si el jugador coloca su cursor sobre la ventana pequeña de mapa y mantiene pulsado el botón de fuego se mostrará una vista isométrica de esa parte del mapa; al soltar el botón de fuego volverá al mapa pequeño. Cuando el icono en 3D no está seleccionado, pulsando sobre la ventana pequeña de mapa se colocará la ventana de visualización principal en la posición correspondiente.

#### **Salir de la misión**

Habrá veces en las que desees salir de la misión actual y empezar de nuevo a jugar o puede también darse el caso de que tus soldados estén atrapados en algún lugar al estar rodeados por un vacío. Pulsa las teclas Shift y Escape para salir de la misión en la versión Amstrad y las teclas Shift y Q en la versión Spectrum.

#### **Pantallas de informe de la misión**

Cuando todos los equipos de soldados hayan vuelto a la nave, o hayan muerto, la misión habrá terminado y tu comandante obtendrá una misión. A continuación aparecerá un informe del Imperio. El rango actual de tus comandantes aparecerá en esta pantalla y tu comandante puede haber ascendido un rango desde el último informe de misión si la ha ganado. El número de alienígenas muertos durante la misión completa aparecerá y se transformará en puntos que se mostrarán también en esta pantalla. Esto determinará el tipo de informe de misión que recibas. Se te indicará si has completado la misión con éxito.

Cada misión tendrá una puntuación mínima necesaria para ganarla. Si juegas una partida con más de un equipo de soldados, entonces el equipo que obtenga el máximo número de puntos ganará la misión pero sólo si ha superado los puntos mínimos requeridos para ganarla. El comandante del equipo ganador será ascendido un rango. El que la primera misión se complete o no determinará también el tipo de mensaje de informe que obtendrás. También aparecerán las anteriores misiones y si las completaste con éxito o no. Esto se indica con una marca de comprobación o una cruz al lado de la misión y su número. El número de puntos obtenidos durante una misión determina también las condecoraciones o insignias de honor que has conseguido. Las insignias aparecerán en la pantalla de informe de la segunda misión, y a ellas puedes acceder pulsando sobre la flecha de la esquina inferior derecha de la primera pantalla. Si tienes cuatro insignias aparecerá un botón "Trade" que te permitirá cambiarlas por un ascenso de un rango, a menos que ya hayas llegado al rango máximo o al inmediatamente inferior. Si pulsas este botón perderás cuatro de las insignias y serás ascendido

un rango. Después desaparecerá el botón. En esta pantalla también puedes grabar tu división de soldados. Lee la sección de grabación de divisiones. Cuando desees abandonar las pantallas de informe de misión pulsa sobre la flecha de la esquina inferior derecha para pasar a la pantalla de opciones. A continuación puedes seleccionar una nueva misión y bien empezar el juego inmediatamente o bien elegir armas diferentes y nuevo equipamiento y órdenes para tu equipo de soldados, si así lo deseas previamente al inicio de una nueva misión.

#### **Grabación de divisiones**

En esta pantalla también dispones de la opción de grabar una división. Pulsa sobre Save (grabar) en la parte inferior de la pantalla de informe de la segunda misión y sigue las instrucciones que aparezcan en la pantalla. La versión de disco dispondrá de una lista de espacios vacíos en la que se introducirá automáticamente un nombre de fichero para tu división de soldados y un número al grabar. La versión de cinta mostrará un número de código en la pantalla de informe de la segunda misión que debes anotar para poder introducirlo en posteriores sesiones de juego. Esta opción también aparece en la pantalla de estado (leer más arriba).

## **VERSIONES DE 16 BITS**

## **CARGA**

Después de la secuencia de carga de Space Crusade aparecerán cuatro banderas que representan los cuatro idiomas en los que está disponible el juego. Pulsa la tecla de función adecuada que se corresponda con el idioma elegido.

## **Controles**

Utiliza el joystick o el ratón para mover el cursor y el botón de fuego del joystick o el botón izquierdo del ratón para seleccionar opciones. Si utilizas el teclado lee el siguiente apartado.

## **Controles de teclado adicionales**

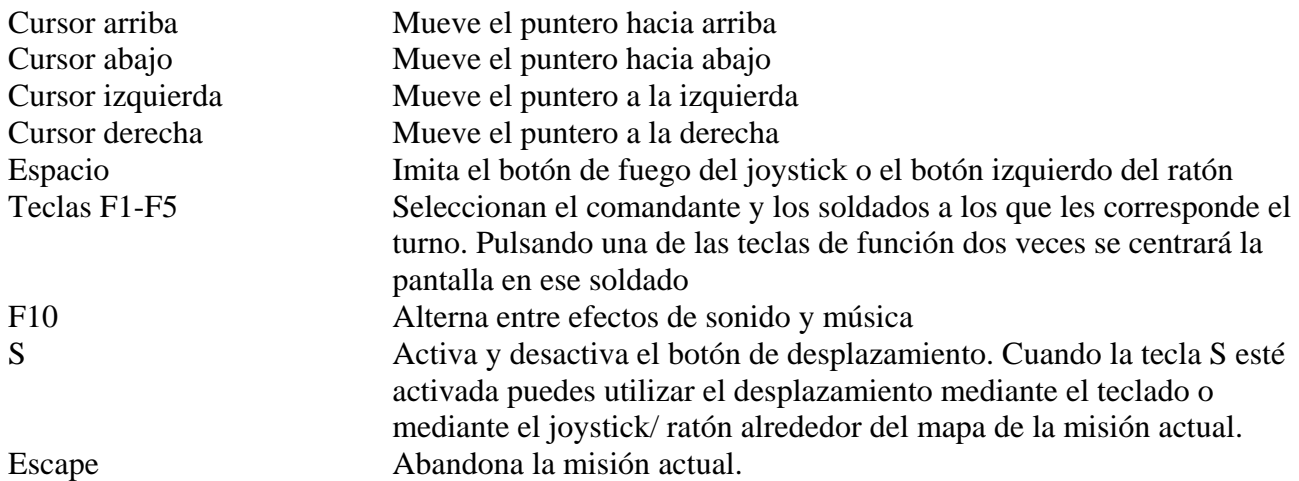

## **Pantalla de opciones principal**

Cuando el juego se haya cargado, la primera pantalla que aparece es la pantalla principal de opciones, que está compuesta por tres iconos: Select Mission, Select Chapter y Expansion Missions. El icono Expansion Missions se incluye para futuras misiones que se comercializarán en posteriores fechas. Cuando todos los jugadores hayan elegido sus opciones para la próxima misión aparecerá un nuevo icono llamado Start Mission (iniciar misión), que tiene el aspecto de una vista isométrica en 3D del tablero. Pulsa sobre él y la misión se iniciará.

**Select Mission** (Selección de misión)

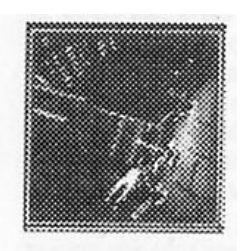

Al elegir esta opción aparecerá una imagen de un ordenador portátil con una lista de los nombres de las misiones disponibles. Pulsa sobre uno de los nombres. Te recomendamos que juegues las misiones en el orden en el que aparecen. El informe de la misión que hayas elegido aparecerá en la ventana de texto de la imagen del ordenador portátil.

#### **Mission Brief** (Informe de la misión)

Esta será la misión de los soldados e indicará a los jugadores lo que deben tratar de hacer para conseguir el objetivo de la misión principal y así obtener puntos. Cada misión tiene una cantidad de puntos que debes obtener para alcanzar el éxito en ellas. Si aparece la palabra "MORE" (más) en la ventana de texto pulsa sobre ella y verás el texto adicional. Pulsa sobre el botón "Accept" (Aceptar) en la parte inferior del ordenador portátil si deseas jugar en esa misión, con lo que volverás a la pantalla de opciones preparada para que selecciones tu división de soldados. Si deseas seleccionar una misión distinta deberás pulsar sobre el botón Refuse (descartar), con lo que volverás a la lista de misiones.

**Select Chapter** (Selección de división)

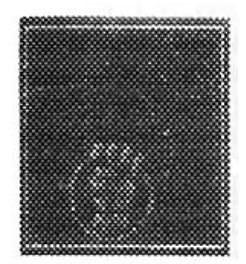

Al elegir esta opción aparecerá una pantalla donde verás una imagen de cada una de las divisiones de soldados en acción. Cada jugador que desee jugar a Space Crusade debe elegir una división de soldados con la que jugar. El primer jugador debe pulsar sobre la imagen de la división que represente la división de soldados con la que desee jugar; una puerta se cerrará sobre la división seleccionada para indicar que ha sido elegida y que tomará parte en la siguiente misión. A continuación puedes pulsar el emblema de la división situado sobre la puerta, con lo que pasarás a la pantalla de opciones principal, desde la que podrás equipar a tu división para la misión. Si el emblema de la división parpadea, significa que el jugador no ha preparado totalmente a su división para la misión y que no puede iniciarla. Si esto ocurre vuelve a pulsar sobre el emblema que parpadee y selecciona correctamente las armas, el equipamiento y las órdenes en la pantalla de opciones principal.

Una vez que hayas terminado de elegir tus opciones, pulsando sobre la flecha doble de la esquina inferior derecha de la pantalla de selección de división volverás a la pantalla de opciones principal, que ya estará preparada para pulsar el botón de inicio de la misión.

**Nota**: una vez que se haya completado una misión, los jugadores deben elegir sus nuevas misiones y volver a esta pantalla. Todas las puertas estarán abiertas para los que jugadores elijan de nuevo las divisiones con las que tomarán parte en la próxima prueba siguiendo el procedimiento explicado anteriormente. Si un jugador no desea acceder a ninguna de las opciones de la pantalla principal de opciones, por ejemplo el cambio de armas, no debe pulsar sobre el emblema de la división, a menos que esté parpadeando, pero sí debe pulsar sobre la flecha doble de la esquina inferior derecha para volver a la pantalla de opciones principal y pulsar después el icono de inicio de la misión.

#### **Pantalla de opciones de división**

Esta pantalla tiene tres iconos: Select Weapons, Load/Save Commander y Commander Status.

#### **Select Weapons** (Seleccionar armas)

Para seleccionar las armas para tu división pulsa sobre este icono. Primero aparecerá la selección de armas del comandante y de los soldados y después la pantalla de selección de equipamiento y órdenes. Ya existe por defecto un conjunto inicial de armas, equipamiento y una orden para cada división de soldado, que es posible que desees alterar.

#### **Selección de armas del comandante y de los soldados**

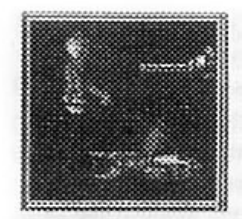

Cada división de soldados debe seleccionar sus armas con atención y recordando la misión en la que van a participar. El ordenador portátil muestra las armas disponibles; pulsa sobre la cara de un soldado en la parte superior de la imagen del ordenador, de este modo la cara se resaltará con un contorno amarillo. Para tu comodidad hemos incluido una serie de armas iniciales, por lo que puedes empezar una misión sin tener que configurar las armas de tus propios soldados. Si deseas cambiar las armas que hemos configurado por defecto, sigue este procedimiento: utiliza las flechas sencillas situadas a ambos lados del arma que aparezca para moverte por la selección de armas disponibles. Cuando hayas decidido el arma que vas a asignar al soldado actualmente seleccionado, pulsa sobre la imagen del arma; el LED situado debajo de ese soldado pasará de rojo a verde y la frase "Currently selected" (actualmente seleccionada) aparecerá debajo del arma para indicar que el soldado seleccionado posee ahora esa arma. Sigue el mismo proceso para el resto de los soldados. Observarás que cualquier arma ya seleccionada y asignada a otro soldado tendrá debajo la frase "Previously selected" (previamente seleccionada). Si deseas cambiar y descartar el arma de un soldado selecciona de nuevo el soldado, pulsa el arma actualmente elegida, con lo que el LED situado debajo del soldado pasará de verde a rojo. Elige después otro arma de la misma forma que antes. Una vez que hayas terminado de elegir tus opciones, pulsando sobre la flecha doble de la esquina inferior derecha del ordenador portátil pasarás a la pantalla de equipamiento y órdenes. Si deseas volver a la pantalla principal de opciones, pulsa sobre el botón de la flecha doble en la parte izquierda de la imagen del ordenador.

#### **Selección de equipamiento y órdenes**

Nota: si deseas volver a examinar la información sobre el equipamiento y las órdenes que has seleccionado mientras estás jugando, en la parte posterior de este manual dispondrás de detalles para ello.

Para tu comodidad hemos incluido una serie de equipamientos y órdenes iniciales, por lo que puedes empezar una misión sin tener que configurar los equipamientos y órdenes de tus propios

soldados. Si deseas cambiar el equipamiento o las órdenes que hemos configurado por defecto, sigue el procedimiento para ello que se explica posteriormente.

El ordenador portátil mostrará el equipamiento y las órdenes disponibles para tu división de soldados. Puedes utilizar el siguiente procedimiento para seleccionar el equipamiento y las órdenes. Cuando entres por primera vez en esta pantalla, el botón de orden ya estará activo y resaltado, y una imagen de una de las órdenes disponibles aparecerá en la ventana en la esquina superior izquierda de la imagen del ordenador portátil. Pulsa sobre el botón de equipamiento o de las órdenes. El equipo/orden seleccionado se resaltará con un contorno amarillo para indicar que está activo. Observarás que han aparecido uno o más LED debajo de la imagen del equipamiento/orden en la parte superior de la imagen del ordenador portátil. El número de LED presentes cuando el botón del equipamiento esté seleccionado dependerá de los paquetes de equipamiento que puedas poseer. El número podrá variar entre cuatro y ocho y estará determinado por el número de insignias de honor que tu comandante posea. El número de LED presentes cuando el botón de las órdenes esté seleccionado dependerá de las órdenes que puedas poseer. El número podrá variar entre cuatro y ocho y el número exacto estará determinado por el rango actual de tu comandante. Pulsa sobre una de las dos flechas sencillas situadas debajo de los botones de equipamiento y órdenes para desplazarte por las opciones disponibles. En la ventana de texto situada debajo de los LED aparecerá una descripción del equipamiento u orden que estés visualizando.

Cuando desees seleccionar un componente de equipamiento o una orden pulsa simplemente sobre la imagen que le corresponda en la parte superior izquierda de la imagen del ordenador portátil. Observarás que uno de los LED ha pasado de rojo a verde, lo que indica que se ha seleccionado una orden o equipamiento y que estará presente cuando inicies la misión. Sigue este proceso hasta que todos los LED de las órdenes y del equipamiento se hayan vuelto verdes. Si has cambiado de idea y deseas eliminar un equipamiento o una orden, pulsa las flechas simples hasta que aparezca la imagen del equipamiento o de la orden. A continuación pulsa sobre la imagen del equipamiento o de la orden para eliminarla y el LED que anteriormente era verde ahora pasará a ser rojo. Sigue el procedimiento anterior para seleccionar otro. Cuando estés satisfecho con las opciones seleccionadas pulsa sobre la flecha doble de la parte inferior derecha de la imagen del ordenador portátil para volver a la pantalla principal de opciones. El botón de la flecha doble de la parte izquierda te llevará de vuelta a la pantalla de selección de armas.

Si has elegido detectores de objetivos, entonces aparecerá un arma con flechas verdes a ambos lados cerca de la ventana de texto. Pulsa las flechas para desplazarte por las diversas armas disponibles. Cuando desees asociar un detector de objetivos a un arma simplemente pulsa sobre la imagen del arma y el detector de objetivos se asignará a dicha arma y "Now Selected" (seleccionado) aparecerá bajo ella. Si pulsas sobre MORE>>, un símbolo de detector de objetivos aparecerá al lado del arma para indicar que está asignado a esa arma en especial. Si deseases cambiar de idea y asignar el detector de objetivos a otra arma asegúrate que la imagen del detector está en la ventana superior izquierda. Un arma debe aparecer en la ventana de texto. Pulsa sobre el arma y el detector ya no estará asignado a dicha arma. Utilizando las flechas verdes situadas a ambos lados del arma desplázate por las armas disponibles hasta que encuentres la que desees y sigue el procedimiento anterior descrito para volver a seleccionarla.

Una vez que la misión ha terminado, y siempre que el ordenador no se haya desactivado, el equipamiento, las órdenes y las armas de la misión anterior estarán configuradas para la siguiente. Recuerda que siempre debes volver a seleccionar una división de soldados cerrando una puerta en la pantalla de selección de divisiones. Si estás satisfecho con tu orden, equipamiento y armas y no deseas cargar o grabar, entonces no necesitarás pulsar sobre el emblema de la división. Si deseas volver a seleccionar un equipamiento, órdenes o armas, debes pulsar sobre el emblema de la división, lo cual te llevará a la pantalla de opciones de división. Lee el Apéndice A para conocer más detalles sobre el equipamiento y las órdenes.

## **Load/Save Commander (Cargar/grabar comandante)**

Pulsa sobre este icono y aparecerán otros tres nuevos iconos: Load Commander, Save Commander y Format Disk.

#### **Load Commander** (Cargar comandante)

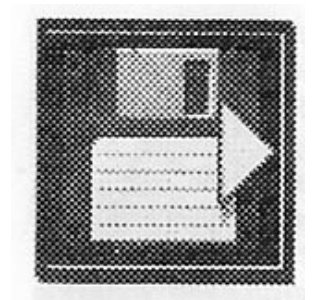

Para cargar un comandante grabado anteriormente, pulsa sobre el icono Load (cargar) y sigue las instrucciones que aparecen en la pantalla. Verás una lista de espacios vacíos; pulsa sobre el espacio que desees cargar y sigue las instrucciones que aparezcan en la pantalla. Si no deseas cargar nada, pulsa el botón EXIT (salir) de la parte inferior de la pantalla. Cuando hayas terminado y hayas vuelto a la pantalla Load/Save/Format (Cargar/Grabar/Formatear) pulsa sobre el botón de la flecha doble de la parte inferior de la pantalla para volver a la pantalla de opciones de la división.

**Save Commander** (Grabar comandante)

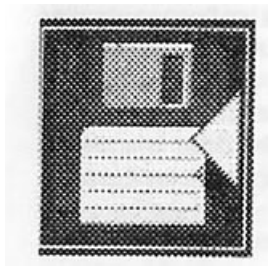

Para grabar un comandante, pulsa sobre el icono Save (grabar) y sigue las instrucciones que aparecen en la pantalla.

Si no habías grabado anteriormente una pantalla con una lista de espacios vacíos aparecerá la palabra UNUSED (sin utilizar). Pulsa a continuación sobre uno de los espacios; aparecerá el nombre de tu división de soldados y un número y a continuación deberás seguir las instrucciones que aparezcan en la pantalla. En futuras grabaciones asegúrate que pulsas sobre el espacio que desees actualizar. Si no deseas grabar, pulsa el botón EXIT (salir) de la parte inferior de la pantalla. Cuando hayas terminado y hayas vuelto a la pantalla Load/Save/Format (Cargar/Grabar/Formatear) pulsa sobre el botón de la flecha doble de la parte inferior de la pantalla para volver a la pantalla de opciones de la división.

**Format Disk** (Formatear disco)

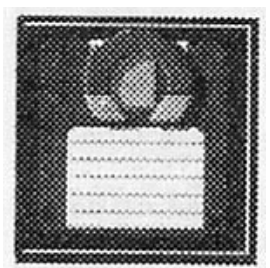

Esta opción te permitirá crear un disco en el que puedes grabar tu comandante. Si eliges esta opción, sigue las instrucciones que aparezcan en la pantalla, teniendo cuidado de no formatear el disco del juego.

**Commander Status** (Estado del comandante)

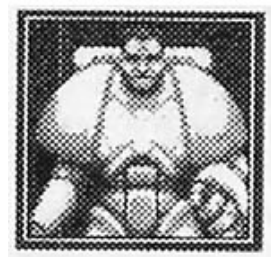

Esta pantalla muestra el estado actual de un comandante. Mostrará el rango actual del comandante, las insignias de honor que tenga, el número total de bajas y puntos logrados en la última misión. Si tu comandante tiene cuatro insignias de honor, éstas parpadearán para indicar que pueden cambiarse. En la parte inferior de la pantalla aparecerá un botón "Trade" en lugar de los botones EXIT normales, que te permitirá cambiar tus insignias por un ascenso de un rango, a menos que el comandante ya haya llegado al rango máximo o al inmediatamente inferior. Si pulsas este botón perderás cuatro de las insignias y serás ascendido un rango. Después desaparecerá el botón. Si aparece MORE>> en la parte inferior de la ventana de texto pulsa sobre él y verás el registro de la misión. El registro de la misión muestra cualquier misión anterior y si se han completado con éxito o no. Esto se indica mediante un signo de comprobación o una cruz al lado de la misión y de su número.

Cuando hayas terminado en esta pantalla pulsa el botón EXIT.

Cuando estés satisfecho con las opciones seleccionadas para tu división de soldados pulsa sobre la flecha doble de la parte inferior derecha de la pantalla principal de opciones, con lo que volverás a la pantalla de selección de divisiones.

## **Para jugar**

Después de realizar las selecciones de cada una de las divisiones de soldados que tomarán parte en la siguiente misión y volver a la pantalla de opciones principal, deberás seleccionar el icono Start Mission (iniciar misión), tras lo cual comenzará la misión. Cada equipo de soldados empieza una misión desde su nave. Este es también el lugar al que el equipo debe volver al finalizar una misión con el fin de ponerse a salvo. Cuando un soldado vuelve a la nave no puede realizar ninguna acción. Durante su turno, un jugador puede mover y/o disparar con todos sus soldados, aunque algunos de los acontecimientos provocados por los alienígenas durante una misión pueden alterar esta regla. Un jugador puede mover y disparar con cada soldado por turnos. Un soldado puede mover primero y disparar después o viceversa. Sin embargo, no puede mover dos veces o disparar dos veces a menos que el jugador posea Equipamiento o una Orden que le permita hacerlo. Durante una misión el puntero aparecerá como un guante de comandante del color de la división actual.

## **La pantalla principal**

La pantalla principal está formada por la ventana de visualización principal, la ventana pequeña de mapa y la ventana de información dinámica. Debajo de estas se encuentra el panel de control.

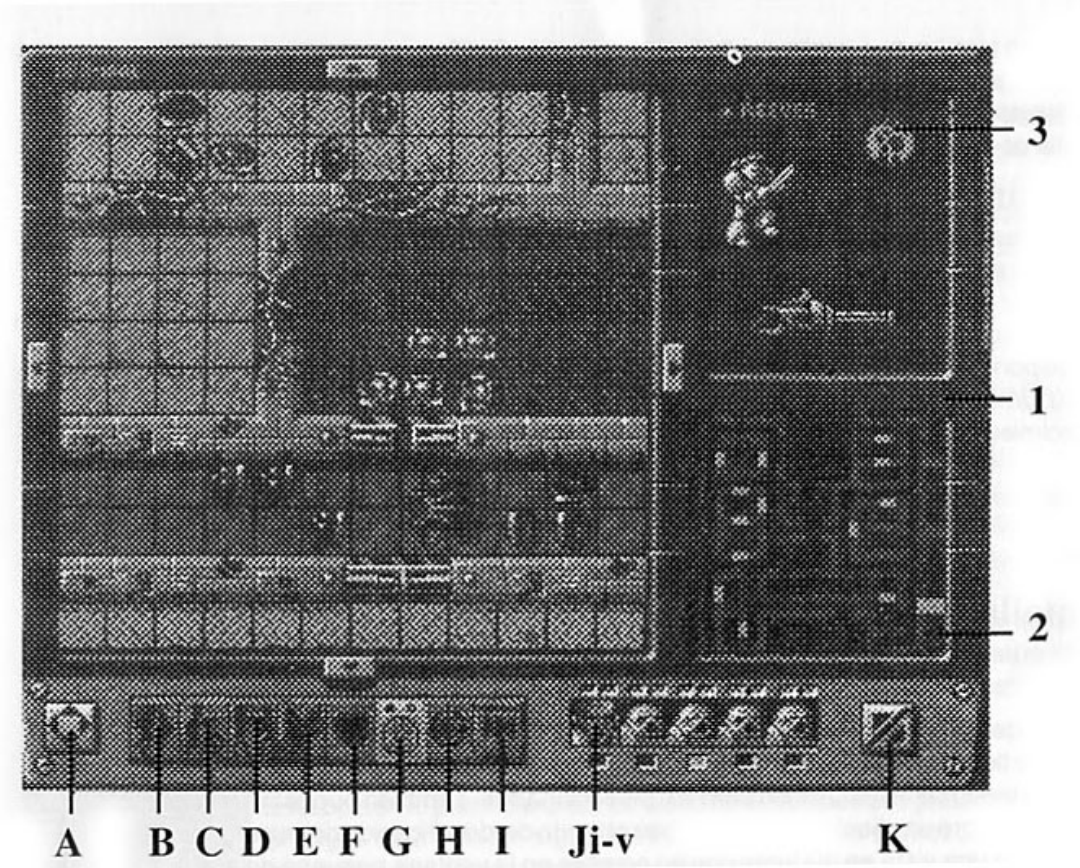

## **1. Ventana de visualización principal**

Aquí es donde tiene lugar la acción. Puedes pulsar sobre cualquiera de los soldados de esta ventana estando en el modo de visualización para así seleccionarlos. También puedes mantener pulsado el botón de fuego sobre un alienígena para activar el modo de identificación del mismo, lo cual mostrará al alienígena en una vista en 3D junto con su nombre en la ventana pequeña de mapa. La ventana de visualización principal tiene flechas alrededor de sus márgenes. Pulsando sobre cualquiera de ellas o a lo largo de los márgenes de la ventana de visualización principal ésta se desplazará en la dirección elegida. Manteniendo pulsado el botón de fuego sobre estas flechas la ventana de visualización principal seguirá desplazándose hasta que sueltes el botón de fuego o hasta que alcance el final de mapa de la misión.

## **2. Ventana pequeña de mapa**

Esta ventana muestra el mapa de la misión. Los alienígenas y tus soldados aparecen como puntos y puede verse su movimiento por el mapa cuando se les ordena que lo hagan. Los alienígenas y los puntos parpadeantes aparecen como puntos verdes, los objetos como puntos azules y los soldados como puntos rojos.

Para facilitar la identificación de alienígenas u objetos, en esta ventana aparecerá en 3D su gráfico y su nombre, siempre y cuando mantengas pulsado el botón de fuego, el botón izquierdo del ratón o la tecla del espacio sobre la casilla que ocupa estando en modo de visualización. Pulsando en cualquier posición de este mapa la ventana de visualización principal se desplazará a dicha posición. Cuando se seleccione el botón de 3D, aparecerá una vista en 3D de parte del mapa de la ventana de visualización principal.

Cuando los dados se están lanzando esta ventana mostrará los dados lanzados como lecturas digitales. Los dados que no están activos dejarán de estar resaltados. Los dados de las armas ligeras son de color blanco y se muestran sobre los dados de armas pesadas, que son de color rojo. Algunas veces, un jugador puede tener la opción de volverá lanzar algunos de los dados. Estarás informado de esta posibilidad mediante la ventana de información dinámica. Pulsa sobre el dado particular que desees lanzar o pulsa sobre CANCEL si estás satisfecho con el lanzamiento de los dados y no deseas volverá lanzar.

## **3. Ventana de información dinámica**

Esta ventana de la esquina superior derecha de la pantalla muestra información con respecto al soldado actualmente seleccionado, del equipo al que le corresponde el turno, o de los alienígenas si era su turno. Cuando un equipo de soldados está jugando su turno el emblema de la división de soldados aparecerá en la esquina superior derecha de esta ventana además del nombre del soldado actualmente seleccionado, el número de puntos de vida que el soldado tiene, su arma y también el detector de objetivos, si se eligió éste como parte integrante de las opciones de equipamiento. Así mismo, si un soldado ha recogido un objeto como parte del objetivo de la misión, dicho objeto aparecerá en esta ventana para indicar a qué soldado corresponde.

Cuando todos los equipos de soldados ya hayan disfrutado de su turno, esta ventana mostrará el número de turnos restantes y un mensaje en el que se te pedirá que pulses el botón de fuego. Una vez que el contador de turnos llegue a uno y el botón de fuego se haya pulsado, tu equipo de soldados tendrá un turno adicional para que todos los soldados vuelvan a la nave: en caso contrario todos morirán. Después de que el número de turnos restantes se haya mostrado le corresponde el turno al alienígena. Antes de que eso suceda se producirá un acontecimiento provocado por un alienígena (lee Acontecimientos alienígenas) que puede ser beneficioso o perjudicial para los soldados. El alienígena iniciará su turno. Verás el emblema alienígena en la esquina superior derecha de esta ventana y los iconos de acción del panel de control se iluminarán con un contorno verde cuando les corresponda el turno a los alienígenas. Esto te ayudará a ver en todo momento las acciones que están realizando los alienígenas. En esta ventana también aparecerán algunas armas que llevan determinados alienígenas para indicar el arma que se está utilizando contra un soldado. Si el alienígena ataca en un combate cuerpo a cuerpo entonces el soldado implicado automáticamente realizará un lanzamiento de dados defensivo. En determinadas circunstancias deberás lanzar otra vez los dados, momento en el cual tu emblema de división aparecerá en la ventana de información dinámica para informarte de que debes volver a realizar esa operación.

## **Panel de control**

En el panel de la parte inferior de la pantalla es donde controlas las acciones de tus soldados. Cada icono tiene una función especial. Sólo las acciones disponibles estarán resaltadas. Debes haber seleccionado un soldado antes de que cualquiera de estos iconos se resalte, excepto si lo hace el icono de las órdenes.

## **El panel de control de iconos de acción**

Esta es la sección principal del panel, que aparece bajo la ventana de visualización principal. Pulsando sobre dichos iconos éstos serán rodeados por el color de tu equipo de soldados para indicar que ha sido seleccionado. El contorno coloreado permanecerá activo mientras la acción esté teniendo lugar o hasta que el icono se pulse de nuevo para cancelarla. Obviamente, esto no ocurre con los iconos de Escáner, Puerta y Siguiente jugador. Los iconos son, de izquierda a derecha:

## **A Icono de desplazamiento**

Pulsa sobre este icono y mueve el joystick o las teclas adecuadas para desplazarte por el mapa de la misión. Pulsa sobre este icono de nuevo para salir de este modo. La pulsación de la tecla S también activará esta opción, utiliza el teclado o el joystick para moverte por el mapa. Para desactivarla, pulsa nuevamente la tecla S.

## **B Movimiento**

Pulsa sobre este icono y la ventana principal de visualización del mapa dejará de resaltar las casillas sobre las que no se pueda pasar.

Las casillas sobre las que el soldado pueda moverse permanecerán normalmente. Los soldados con bolters y los comandantes pueden moverse un máximo de seis casillas. Los soldados con armas pesadas sólo pueden moverse un máximo de cuatro casillas (a menos que tengan equipamiento que les permita moverse seis casillas). Cuando la ventana de visualización de mapa principal haya desactivado las casillas sobre las que no se pueda pasar, pulsa sobre una casilla que esté dentro de la distancia de movimiento permitida y el soldado se desplazará a ella. Aparecerán puntos parpadeantes en las casillas que estén dentro de la distancia que puedes moverte para evitar que pases por ellos.

## **C Disparo**

Cuando pulses sobre el icono de disparo en el panel de control de iconos de acción, la ventana de visualización principal mostrará en amarillo las casillas sobre las que puedes disparar y aparecerá el mensaje "Select Target" (seleccionar objetivo) en la ventana de información dinámica. Pulsa sobre un alienígena para dispararle, o si utilizas el lanzador de misiles o el cañón de plasma, pulsa sobre cualquier casilla que contenga un alienígena o sobre una casilla vacía con alienígenas en casillas adyacentes. El lanzamiento de dados digitalizado aparecerá en la ventana pequeña de mapa. Si aparece la palabra CANCEL debajo de los dados significa que el jugador tiene la oportunidad de pulsar sobre uno de los dados para volver a lanzarlos. Si el jugador no desea volver a lanzar los dados de nuevo deberá entonces pulsar sobre CANCEL. Si el resultado del lanzamiento de dados del jugador es mayor que el valor de blindaje del alienígena, éste morirá (salvo en el caso del acorazado, que tiene tres puntos de vida añadidos a su valor de blindaje). Si obtienes un resultado alto tras lanzar los dados para utilizar el cañón de asalto, y has superado el valor de blindaje del alienígena, éste será eliminado, y después los puntos obtenidos en el lanzamiento de los dados se reducirán. Será necesario entonces que elijas otro alienígena al que atacar. Este proceso continuará hasta que no queden alienígenas cercanos a los que disparar o bien hasta que los puntos obtenidos en los lanzamientos de dados hayan llegado a cero o no basten para eliminar al enemigo. Pulsa sobre el icono de disparo para cancelar cuando sea el caso.

## **D Cuerpo a Cuerpo**

Cuando este icono está seleccionado, los alienígenas situados en casillas adyacentes a las del soldado cuyo turno esté activo pueden ser atacados en combate cuerpo a cuerpo. Los soldados no pueden utilizar el combate cuerpo a cuerpo en diagonal a menos que dispongan de equipamiento que les permita hacerlo. El resto de las casillas no estarán resaltadas, quedando las casillas individuales adyacentes al soldado con alienígenas. Pulsa sobre la casilla que contenga el alienígena al que desees atacar. Los dados se lanzarán entonces para obtener el ataque del soldado, seguidos por los dados defensivos del alienígena. El que saque el resultado más alto ganará. El contrincante que obtenga la menor puntuación perderá un punto de vida por cada punto que su oponente obtenga superando su propio total. Si es un empate, entonces ninguno perderá puntos de vida. El icono no podrá seleccionarse si un soldado no está situado en una casilla adyacente a un oponente o si ya ha disparado un arma en este turno.

## **E Órdenes**

Este icono sólo estará activo y resaltado al principio del turno de cada soldado. Una vez seleccionado no estará disponible durante el resto del turno. Si el jugador tiene más de una orden, sólo podrá utilizar una en cada turno. Al seleccionar este icono aparecen las órdenes disponibles en la ventana pequeña de mapa. Pulsa sobre el icono de orden que aparece en la ventana pequeña de mapa que desees seleccionar, o bien pulsa sobre CANCEL si ya no deseas seleccionar una orden (para obtener una descripción más detallada de las ordenes lee la sección de equipamiento y órdenes).

## **F Equipamiento**

Pulsando sobre este icono aparecerán todos los componentes de tu equipamiento que sólo puedes utilizar una vez en la ventana pequeña de mapa. El equipamiento se utiliza a lo largo de toda la misión; por ejemplo, el Ojo Biónico no aparecerá porque siempre lo estás utilizando y no necesita ser seleccionado en ningún punto especial del juego. Pulsa sobre el icono de equipamiento que desees utilizar; así mismo, pulsa sobre CANCEL si ya no deseas utilizar el equipo (para obtener una descripción más detallada del equipamiento lee la sección de equipamiento y órdenes).

## **G Puertas**

Cuando un soldado está cerca de una puerta puede abrirla pulsando sobre este icono. Una puerta se abrirá automáticamente cuando el movimiento de un soldado o alienígena le permita cruzarla. La puerta no puede cerrarse una vez abierta a menos que se hallen descubiertos los Controles Maestros (lee la sección de Acontecimientos Alienígenas).

## **H Escáner**

El escáner puede ser utilizado por cualquier soldado para revelar puntos parpadeantes pero sólo una vez en cada turno (a menos que un acontecimiento alienígena les permita hacerlo). El escáner de un comandante tiene un alcance de exploración mayor que el de los soldados. El icono de escáner estará desactivado cuando no esté disponible.

## **I Siguiente jugador**

Pulsando sobre este icono terminará el turno de tu equipo y será transferido al equipo de soldados del siguiente jugador o al alienígena.

## **Ji-v lconos de equipo de soldados**

Este panel muestra las caras de los soldados de tu equipo. Debe seleccionarse un soldado antes de elegir las opciones Move (mover), Fire (Disparar), Hand to Hand combat (combate cuerpo a cuerpo), Door (Puerta), Equipment (Equipamiento) o Sean (Exploración) del panel de control. Para seleccionar un soldado, pulsa sobre uno de los iconos de la cara de un soldado de la parte inferior de la pantalla, en un soldado que aparezca en la venta de visualización principal o pulsa las teclas F1- F5 que corresponden a los comandantes y soldados. El panel de control resaltará entonces las acciones disponibles para el soldado seleccionado. Pulsando dos veces sobre un icono de soldado o sobre un soldado que aparezca en la ventana de visualización principal, se centrará la pantalla en el soldado seleccionado. Un LED bajo el soldado seleccionado indica este hecho. Sobre su imagen hay a su vez dos pequeños LED, el de la izquierda pasará de verde a rojo cuando el soldado se haya movido y el derecho cuando haya disparado o utilizado el combate cuerpo a cuerpo. Si alguno de tus soldados ha vuelto a la nave, o no abandona la nave tras el primer turno, sus caras dejarán de estar resaltadas para indicar que no pueden seleccionarse. Cuando un soldado esté eliminado aparecerá una calavera en lugar de su rostro. Cualquier orden debe activarse antes de seleccionar un soldado en todos los casos excepto en uno. Lee el Apéndice A para más información.

## **K Botón 3D**

Pulsando sobre este botón se activa y desactiva el modo de tres dimensiones. Si utilizas el ratón, pulsando sobre el botón 3D con el botón izquierdo del mismo aparecerá la vista de estructura en la que las paredes son transparentes (que será estándar con joystick o teclas). Si pulsas el botón 3D con el botón derecho del ratón los muros no serán transparentes. No se pueden seleccionar acciones mientras este botón esté activo. Cuando este botón esté resaltado todas las acciones se mostrarán en vista isométrica de 3D. Pulsando sobre cualquiera de las cuatro flechas que rodean a la ventana de visualización principal mediante el botón izquierdo del ratón o el botón de fuego aparecerá la vista en 3D desde los cuatro ángulos.

Cuando este modo no esté seleccionado en la vista tridimensional sólo aparecerá el resultado de los disparos y el del combate cuerpo a cuerpo. Si el jugador coloca su cursor sobre la ventana pequeña de mapa y mantiene pulsado el botón de fuego se mostrará una vista isométrica de esa parte del mapa; al soltar el botón de fuego volverá al mapa pequeño. Cuando el icono en 3D no está seleccionado, pulsando sobre la ventana pequeña de mapa se colocará la ventana de visualización principal en la posición correspondiente.

#### **Salir de la misión**

Puede ocurrir que desees salir de la misión actual y empezar de nuevo a jugar o que tus soldados queden atrapados en algún lugar porque están rodeados por un vacío. Pulsa la tecla Escape para salir de la misión, con lo que tu comandante y soldados morirán.

#### **Pantallas de informe de la misión**

Cuando todos los equipos de soldados hayan vuelto a la nave (o hayan muerto) la misión habrá terminado y tu comandante habrá concluido una misión. A continuación aparecerá un informe del Imperio. Cada misión tendrá una puntuación mínima necesaria para ganarla. Si juegas una partida con más de un equipo de soldados, entonces el equipo que obtenga el máximo número de puntos ganará la misión pero sólo si ha superado los puntos mínimos requeridos para ganarla. El comandante del equipo ganador será ascendido un rango. El que la primera misión se complete o no determinará también el tipo de mensaje de informe que obtendrás. Cuando desees abandonar las pantallas de informe de misión pulsa el botón EXIT de la parte inferior de la pantalla. Una vez que todos los jugadores participantes hayan obtenido su informe de la misión pasarán a la pantalla de opciones de división, donde puede almacenar y visualizar el estado de su comandante. Cuando un jugador ha terminado de actuar en la pantalla de opciones de división, deberá pulsar sobre las flechas dobles de la esquina inferior derecha de la pantalla.

Tras ello, si en el juego tomaban parte varios jugadores, aparecerá la pantalla de opciones de división para el resto de participantes. Cuando el último jugador haya terminado de actuar en su pantalla de opciones de división, debe pulsar sobre la doble flecha de la esquina inferior derecha, con lo que pasará a la pantalla principal de opciones donde podrá seleccionar una nueva misión.

## **APENDICE A: EQUIPAMIENTO Y TARJETAS DE ORDENES**

#### **Equipamiento de los Blood Angels**

**1.- Arma biónica:** otorga al comandante una fuerza enorme, muy adecuada para combates cuerpo a cuerpo. Tu comandante puede volver a tirar el dado siempre que ataque en un combate cuerpo a cuerpo a fin de intentar mejorar su puntuación. Sigue siendo utilizable en toda la misión.

**2.- Granadas cegadoras:** liberan una interferencia electromagnética de amplio espectro que impide a los soldados que sean vistos o detectados. Este equipo sólo puede ser usado al final de un turno. El jugador alienígena no podrá atacar a tus soldados en el siguiente turno. Este equipo sólo se puede utilizar una vez.

Pulsa sobre el icono de equipo y después sobre el icono de la granada cegadora en la ventana pequeña de mapa. En el siguiente turno del alienígena, éste no atacará a tu equipo de soldados.

**3. Cuchillo de asalto:** es más pesado que el cuchillo normal, y sólo se entrega a los soldados que han recibido un entrenamiento especial. Todos tus soldados con cuchillo pueden atacar diagonalmente en combates cuerpo a cuerpo. En ese caso, el oponente lanzará los dados una vez menos de lo normal. Sigue siendo utilizable en toda la misión.

**4. Bomba Melta:** este dispositivo, una vez conectado, explota y la ráfaga de calor que desprende pulveriza el objetivo. Es especialmente útil frente a androides y acorazados. Cualquiera de tus soldados puede realizar un lanzamiento adicional de dados de armas pesadas en ataques cuerpo a cuerpo. Este componente de equipamiento sólo puede utilizarse una vez.

Selecciona primero un soldado, después el icono de equipamiento y por último el icono de la bomba Melta de la ventana pequeña de mapa. Si el soldado seleccionado lucha utilizando combate cuerpo a cuerpo, puede lanzar dos veces más los dados de armas pesadas.

**5. Pistola:** es una versión reducida del bolter. Resulta especialmente útil en batallas a corta distancia. Todos tus soldados armados con bolters también disponen de este tipo de pistolas y pueden realizar un lanzamiento adicional de dados de armas ligeras en combates cuerpo a cuerpo. Sigue siendo utilizable en toda la misión.

**6. Detector de objetivos:** es un sofisticado punto de mira de armas. Combina un intensificador de imágenes con un amplio espectro de visión. Debe asignarse a un arma específica durante la selección de equipamiento previo al inicio de una misión. Cualquiera de tus soldados que utilice la pistola puede realizar un lanzamiento adicional de dados tras disparar, para intentar mejorar su puntuación. Sigue siendo utilizable en toda la misión.

**7. Campo de fuerza:** es un generador de energía a modo de cinturón que lleva tu comandante. El campo de fuerza no es insensible a los ataques, pero la energía que emite basta para reducir la velocidad de todos los misiles que le lleguen. Tu comandante tiene un valor de blindaje de tres. Sigue siendo utilizable en toda la misión.

## **Órdenes de los Blood Angels**

**1. Fire! (**¡Fuego!): esta orden suele utilizarse cuando hay muchos alienígenas a la vista. De este modo se maximiza el efecto de disparo de tu escuadrón lo que te permitirá eliminar una gran fuerza alienígena. Cada uno de tus soldados puede disparar dos veces. Pueden disparar, moverse y después disparar de nuevo. Esta orden sólo puede utilizarse una vez.

**2. Photon Grenades!** (¡Granadas de fotones!): sueltan una ráfaga de energía luminosa para sorprender. Los soldados las utilizan habitualmente antes de entrar en combates cuerpo a cuerpo. Los alienígenas a los que ataques en combates cuerpo a cuerpo deben lanzar los dados una vez menos de lo normal. Esta orden sólo puede utilizarse una vez y se activa para todo el equipo.

**3. Close Assault!** (¡Asalto de corta distancia!): se utiliza para abrirse paso a través de una fuerza de alienígenas que bloquee el camino. Los soldados están entrenados para disparar cuando entran en combate. Cualquiera de tus soldados armado con bolters puede dispararlos y atacar en combate cuerpo a cuerpo, o realizar un combate cuerpo a cuerpo dos veces. Esta orden sólo puede utilizarse una vez.

**4. Move It!** (¡Moveos!): esta orden se utiliza para sacar a tu escuadrón de una situación de peligro o para asegurar rápidamente las posiciones de fuego avanzadas. Cada uno de tus soldados puede moverse dos veces. Pueden moverse, disparar y moverse de nuevo, o bien moverse dos veces antes o después de disparar. Esta orden sólo puede utilizarse una vez.

## **Equipamiento de los Imperial Fists**

**1. Suspensores:** son pequeños dispositivos antigravedad que se utilizan normalmente para contrarrestar el peso de las armas pesadas y del equipamiento. Todos tus soldados que lleven armas pesadas pueden moverse como si llevaran bolters. Sigue siendo utilizable en toda la misión.

**2. Arma combinada:** son posesiones muy valiosas y raras. Combinan varias armas en una y son mortíferas en manos de un comandante experto. Para utilizar este componente de equipamiento debes llevar el bolter pesado. Puedes disparar el bolter normalmente o como si fuera un cañón de plasma. Sigue siendo utilizable en toda la misión.

**3. Ojo biónico:** algunos comandantes lo utilizan. Combina la detección de objetivos con un intensificador de imágenes y un amplio espectro de visión. Tu comandante puede lanzar un dado una segunda vez siempre que dispare para tratar de mejorar su puntuación. Sigue siendo utilizable en toda la misión.

- **4. Bomba Melta:** lee la sección de equipamiento de los Blood Angels.
- **5. Detector de objetivos:** lee la sección de equipamiento de los Blood Angels.
- **6. Pistolas:** lee la sección de equipamiento de los Blood Angels.
- **7. Granadas cegadoras:** lee la sección de equipamiento de los Blood Angels.

#### **Ordenes de los Imperial Fists**

**1. Heavy Weapon!** (¡Arma pesada!): permite la concentración de disparos de un arma pesada. Este movimiento permite situar el arma o hacer retroceder al soldado después de disparar. Cualquiera de tus soldados que lleve un arma pesada puede moverse dos veces y disparar dos veces y esto puede hacerlo en cualquier orden. Esta orden sólo puede utilizarse una vez.

Debes seleccionar un soldado que lleve un arma pesada antes de seleccionar la orden.

**2. By Sections!** (¡Por secciones!): esta orden es muy útil y te permite mover a los soldados que estén fuera de sus posiciones utilizando a los demás para proporcionar un apoyo de fuego eficaz. Cada uno de tus soldados puede o bien mover dos veces o bien disparar dos veces. En ningún caso pueden moverse y disparar a un tiempo. Esta orden sólo puede utilizarse una vez.

Primero debes seleccionar la orden, después un soldado y por último los iconos Move

(Movimiento), Fire (Disparar) o Hand to Hand (Cuerpo a cuerpo). Sea cual sea la acción que elijas para ese soldado, será la acción que realice dos veces. Las acciones permitidas son: dos

movimientos, dos disparos, dos cuerpo a cuerpo o un cuerpo a cuerpo y un disparo.

**3. Fire!** (¡Fuego!): lee la sección de órdenes de los Blood Angels.

**4. Move It!** (¡Moveos!): lee la sección de órdenes de los Blood Angels.

#### **Equipamiento de los Ultra Marines**

**1. Bio-escáner:** este sofisticado escáner puede identificar las huellas que detecta. Sin embargo, su capacidad es limitada y debe utilizarse para identificar las huellas que planteen la mayor amenaza. Pueden utilizarse al principio de un turno para identificar tres puntos parpadeantes cualesquiera en una nave para ver lo que son. Sigue siendo utilizable en toda la misión.

Al principio del turno de tu equipo el bio-escáner aparece en la ventana de información dinámica: pulsa sobre tres puntos parpadeantes de la ventana de visualización principal que desees revelar. Mientras el bio-escáner esté visible en la ventana de información dinámica ningún soldado puede seleccionarse a través de la ventana de visualización principal, pero si puede hacerse a través del panel de control, aunque de este modo se cancelará el bio-escáner hasta el siguiente turno de tu equipo.

**2. Armas digitales:** son armas en miniatura que pueden llevarse en un dedo o en los nudillos. Se activan con los dedos y proporcionan a un comandante una habilidad mayor en combate. Tu comandante puede lanzar los dados una segunda vez cuando ataque, tanto al disparar como en

combate cuerpo a cuerpo, para tratar de mejorar su puntuación. Sigue siendo utilizable en toda la misión.

**3. Kit médico:** es un botiquín de campo que se lleva en la cintura. Contiene un asesor que administra tratamiento hasta que el comandante puede volver a la nave nodriza. Una vez seleccionado restaurará todos los puntos de vida de tu comandante. No puede utilizarse si ha quedado reducido a cero. Este equipo sólo puede utilizarse una vez.

**4. Pistolas:** lee la sección de equipamiento de los Blood Angels.

**5. Detector de objetivos:** lee la sección de equipamiento de los Blood Angels.

**6. Bomba Melta:** lee la sección de equipamiento de los Blood Angels.

**7. Granadas cegadoras:** lee la sección de equipamiento de los Blood Angels.

#### **Ordenes de los Ultra Marines**

**1. Fire!** (¡Fuego!): lee la sección de órdenes de los Blood Angels.

**2. Move It!** (¡Moveos!): lee la sección de órdenes de los Blood Angels.

**3. Close Assault!** (¡Asalto de corta distancia!): lee la sección de órdenes de los Blood Angels.

**4. By Sections!** (¡Por secciones!): lee la sección de órdenes de los Imperial Fists.

## **APENDICE B: ACONTECIMIENTOS ALIENIGENAS**

**1. Funcionamiento erróneo de las comunicaciones:** sólo se activa sobre un jugador. Al hacerlo, dicho jugador no puede utilizar una orden en su próximo turno.

**2. Androide suicida:** cualquier androide puede autodestruirse después de moverse. Se lanzan 2 dados de armas pesadas. Cada soldado/alienígena que estuviera cerca del androide es atacado con el total obtenido en el lanzamiento de los dos dados.

**3. Fallo de androide:** ningún androide o acorazado puede mover o disparar en este turno.

**4. Atracción al caos:** se elige un soldado al azar (no un comandante) y se lanza un dado de armas pesadas. Si sale un 3, el soldado es sustituido por un soldado del caos.

**5. Controles maestros:** los soldados pueden abrir o cerrar tantas puertas como quieran. Permanece activa durante el resto de la misión. El icono de la puerta se mantiene resaltado durante el resto de la misión. Pulsa sobre el icono de la puerta y después sobre cualquier puerta en la ventana de visualización principal que desees abrir o cerrar.

**6. Trampa explosiva**: un soldado se elige al azar (nunca un comandante) y se envía un ataque con lanzador de misiles sobre dicha casilla.

**7. Sin munición:** un soldado con arma pesada se elige al azar y su arma pesada es sustituida por un bolter. Si no hay ningún bolter disponible el soldado se queda sin arma y sólo puede luchar en combates cuerpo a cuerpo.

**8. Informe:** se activa sólo un jugador y su comandante no puede moverse o atacar en su próximo turno.

**9. Autodefensa:** dispara a cualquier soldado y se lanza un dado de armas pesadas.

**10. Asalto mecanizado:** todos los androides y acorazados pueden moverse al doble de su movimiento normal en su turno, además de atacar.

**11. Interferencias de armas:** se activa sobre un jugador y no puede disparar ningún arma o bolter pesado en su siguiente turno.

**12. Ataque psíquico:** ningún gretchin u orco puede mover en su turno.

**13. Comunicación con la nave nodriza:** la misión secundaria se transmite al equipo de soldados que intentan lograr una misión y aparece en la ventana de visualización principal.

## **APENDICE C: MISIONES DE SPACE CRUSADE**

Incluso cuando todos los objetivos de la misión se hayan logrado, los jugadores aún tendrán que volver a la nave con tantos soldados vivos como sea posible.

**1. Misión primaria:** misión 653/4 - Sector 45. Buscar y destruir. Busca y destruye acorazado a bordo de la nave alienígena 653. Los alienígenas han bloqueado algunos corredores con escombros. Limpia los escombros con un disparo o más. El jugador que destruya al acorazado será recompensado.

**2. Misión primaria:** misión 653/5 - Sector 46. Eliminar y sobrevivir. El Imperio no ha logrado destruir todos los alienígenas de la nave alienígena 656 utilizando armas bacteriológicas experimentales. Elimina tantos alienígenas como puedas y cualquier soldado de otro grupo ya que sólo hay bastante antídoto en la nave nodriza para un grupo de soldados. El jugador que elimine el mayor número de soldados rivales será condecorado. Si sólo se despliega un grupo de soldados en esta misión, elimina los cinco soldados infestados por el caos. En este caso se premiará al jugador que elimina el mayor número de soldados rivales. Si más de un jugador logra eliminar el mismo número de soldados se premiará al jugador que haya logrado el máximo número de puntos. Si sólo hay un jugador, deberá destruir a todos los soldados del caos.

**3. Misión primaria:** misión 653/6 - Sector 47. Desactivar nave alienígena. Desactiva la nave alienígena destruyendo el panel de control situado en la sala de máquinas. El panel de control requiere uno o mas disparos para destruirlo. Se premia al culminar esta misión primaria al jugador que destruya el panel de control.

**4. Misión primaria:** misión 653/7 - Sector 16. Localizar y rescatar. Localiza el recipiente que protege el cerebro de los mejores científicos del Imperio y devuélvelo a la nave. Se condecorará al jugador que devuelva el recipiente a salvo a la nave.

**5. Misión primaria:** misión 653/8 - Sector 85. Localizar y recuperar. Escuadrón delta, la compañía beta ha sido barrida mientras probaba un arma experimental secreta. Localiza el arma experimental y devuélvela a la nave. Se condecorará al jugador que regrese a la nave con el arma experimental. **6. Misión primaria:** misión 653/8 - Sector 12. Liquidar y retirarse. Inteligencia informa que la nave alienígena tiene tres compuertas exteriores. Abre una y retírate del vacío que se extenderá al resto de la nave. El primer jugador que consiga abrir una compuerta y volver a la nave será recompensado.

**7. Misión primaria:** misión 653/9 - Sector 24. Intercepción. Se han detectado alienígenas en un casco espacial a la deriva en el sector 24. Debes destruir tantos alienígenas como sea posible. Sin embargo, Inteligencia informa de una fuente radiactiva a bordo que se sabe que a veces provoca falsas lecturas de escáner. Si sólo se despliega un equipo de soldados, al menos 15 alienígenas deben ser destruidos. Si dos jugadores matan el mismo número de alienígenas, se premiará al jugador que haya conseguido el mayor número de puntos. Si sólo hay un jugador, debe matar como mínimo 15 alienígenas para ser condecorado.

**8. Misión primaria:** misión 653/10 - Sector 16. Exterminar. Hay informes de una raza muy peligrosa de alienígenas apodados Absorbealmas en la nave 93. Elimina todos los absorbealmas que encuentres. Si sólo se despliega un equipo de soldados 10 absorbealmas deben ser destruidos al menos. Se condecorará al jugador que destruya el máximo número de huevos de absorbealmas. Si sólo hay un jugador, éste será condecorado si consigue destruir todos los huevos.

**9. Misión primaria:** misión 653/11 - Sector 53. Localizar y exterminar. Se informa que hay huevos de absorbealmas ocultos en la nave 28. Localiza la incubadora de huevos y envía un soldado allí para destruir tantos huevos de absorbealmas como sea posible. Los huevos sólo pueden destruirse con uno o más disparos. Si sólo se despliega un equipo de soldados todos los huevos de absorbealmas deben ser destruidos. Se condecorará con esta misión primaria al jugador que destruya el máximo número de huevos de absorbealmas. Si sólo hay un jugador, éste será condecorado si logra destruir todos los huevos.

**10. Misión primaria:** misión 653/12 - Sector 68. Sabotaje y retirada. Inteligencia informa del descubrimiento de un punto débil en el casco exterior de la nave alienígena 331. Localízalo, abre un agujero en el casco (bastarán uno o más disparos) y retírate del vacío que se extenderá por toda la nave. Se condecorará al jugador que abra un agujero en el casco exterior.

**11. Misión primaria:** misión 653/13 - Sector 5. Destruir nave alienígena 17. Inteligencia informa que los alienígenas no han desactivado el mecanismo de autodestrucción de la nave 17. Actívalo destruyendo el panel de control de la sala de control con uno o mas disparos. Se condecorará al jugador que active el mecanismo de autodestrucción.

**12. Misión primaria:** misión 653/14 - Sector 44. Destruir cubo del caos. Inteligencia informa que los alienígenas están protegiendo "El cubo del caos", un dispositivo que esta a punto de ser terminado. Si sobrevive, los alienígenas planean utilizarlo para abrir un agujero en la estructura del espacio y tiempo y permitir que el reino del caos entre por él. El cubo requiere tres o más disparos. Se condecorará al jugador que destruya dicho cubo del caos.

#### **DRO SOFT**

© 1992 GREMLIN Distribuido por Drosoft SA Moratín 52, 4º' Dcha. 28014 - Madrid Telf.: (91) 429 38 35

La empresa declina toda responsabilidad en el uso de este programa fuera de los términos especificados en el correspondiente manual de instrucciones.